# **Universal+ 7WR 1PHAD**

Astronomical time, programmable via Internet/Intranet With one independent output relay and one dimmer Easy, clear programming with programming file import and export function Four independent time programmers: - Astronomical daily/weekly - Daily/weekly (295 programs) - Daily/monthly/yearly (1145 programs) - Daily/monthly/yearly (vacations, holidays..., 285 programs) Counter for ON hours, information and manual control WebServer: programming, control and total monitoring in real time via Internet/Intranet

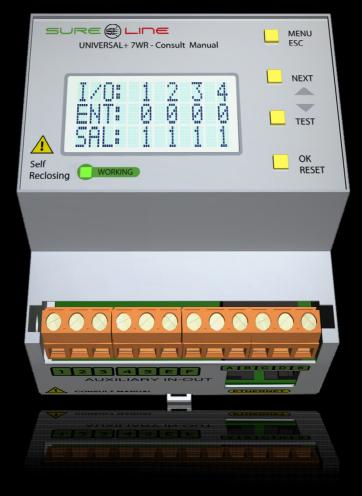

Image is merely illustrative

With software version V1.0

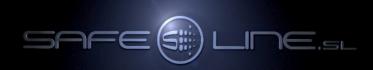

#### User's installation manual - UNIVERSAL+ 7WR 1PHAD

# It is imperative that the user/installer fully understand the present manual as also its pertinent accessories manuals prior to using the unit. Should any doubt arise, please refer to the Authorised Distributor or the Manufacturer.

All rights reserved. No part of this publication may be reproduced, stored in a retrieval system, or transmitted in any form or by any means electronic, mechanical, recording or photocopying or otherwise without the express prior consent of Safeline, S.L. Whilst every care has been taken to ensure that the information contained herein is correct, no liability can be accepted by Safeline, S.L. for any damage caused by any errors in, or omissions from, the information given. Neither is Safeline, S.L. liable for any damage arising from the incorrect use of this information.

Safeline, S.L., as also its affiliates, is not liable to the purchaser or to third parties for damages, be they material or personal, costs, etc. in which the purchaser or third party may incur as a result of any accident or incorrect use of this product, nor as a result of any unauthorised modification, alteration or repair to same, nor due to non-observance of the operation and maintenance instructions given by Safeline, S.L.

Always with an aim to improving the quality of its products, Safeline reserves the right to modify, without previous notice, any standard or characteristic in the present manual and the products indicated herein. The technical characteristics set out in said standards are for information purposes.

Sureline is a trademark of Safeline, S.L.

Published in Spain by Safeline, S.L. 2<sup>nd</sup> edition (May 2020)

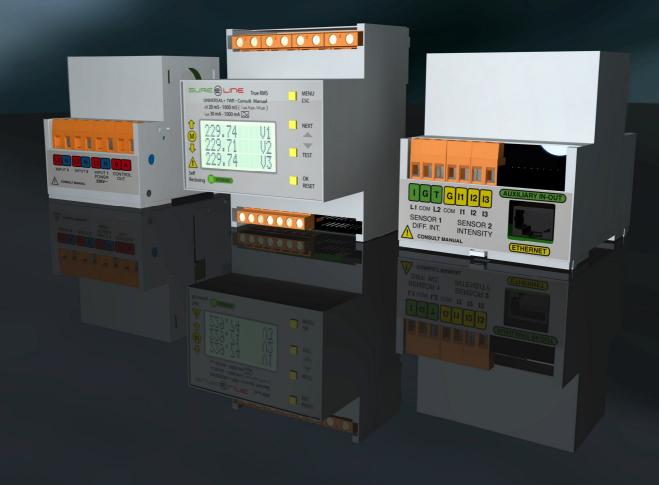

### **CHAPTER 1 – GENERAL DESCRIPTION**

| Nomenclature                                                                         | 5  |
|--------------------------------------------------------------------------------------|----|
| Introduction                                                                         | 6  |
| Características destacables UNIVERSAL+ 7WR 1PHAD                                     | 7  |
| Functioning                                                                          | 8  |
| Functioning of daily/weekly astronomical time programmer                             | 9  |
| Functioning of daily/weekly time programmer                                          | 10 |
| Functioning of daily/monthly/yearly time programmer                                  | 11 |
| Functioning of daily/monthly/yearly time programmer (excepciones/holidays/vacations) | 12 |
| Functioning chart                                                                    | 14 |
|                                                                                      |    |

### CHAPTER 2 – SURFING INTERNET/INTRANET

| Introduction                                                      | 15 |
|-------------------------------------------------------------------|----|
| WEB page: Welcome, PIN/ "Close session"                           | 16 |
| WEB page: Box: Information                                        | 17 |
| WEB page: Box: Manual control                                     | 17 |
| WEB page: Box: Daily/weekly astronomical time programmer          | 18 |
| WEB page: Box: Daily/weekly time programmer                       | 21 |
| WEB page: Box: Daily/monthly/yearly time programmer               | 21 |
| WEB page: Box: Time programmer for exceptions: vacations/holidays | 22 |
| WEB page: Box: Unit configuration                                 | 23 |

#### CHAPTER 3 – USER'S GUIDE (front panel and LCD screen)

| 4 |
|---|
| 4 |
| 5 |
| 5 |
| 6 |
| 6 |
| 6 |
| 7 |
| 7 |
| 7 |
| 7 |
|   |

# CHAPTER 4 – TECHNICAL CHARACTERISTICS

| Technical characteristics                                  | 28 |
|------------------------------------------------------------|----|
| Program recovery in the event of power cut                 | 29 |
| Description of connection terminals - UNIVERSAL+ 7WR 1PHAD | 29 |

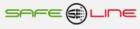

#### CHAPTER 5 – USER'S/INSTALLER'S GUIDE

| Precautions and warnings for the user/installer         | 30 |
|---------------------------------------------------------|----|
| Wiring. Precautions and warnings for the user/installer | 31 |
| Transport and handling                                  | 31 |
| Installation                                            | 31 |
| Wiring                                                  | 31 |
| Wiring diagrams                                         | 32 |
|                                                         |    |

### CHAPTER 6 – INTERNET/INTRANET CONFIGURATION

| Point to point configuration                                                                     | 33 |
|--------------------------------------------------------------------------------------------------|----|
| Internet/Intranet connection configuration                                                       | 35 |
| Remote access configuration                                                                      | 35 |
| More than one WebServer in the same network                                                      | 36 |
| TCP/IP configuration. When the ex-factory IP domain is not within the IP range of user's network | 36 |
| Aid for a correct configuration                                                                  | 37 |
| Aid: FAQ                                                                                         | 37 |

# CHAPTER 7 – DIAGNOSES AND TROUBLE-SHOOTING

| Informative  | messages       | 38 |
|--------------|----------------|----|
| CHAPTER 8 -  |                | 28 |
|              |                |    |
| CHAPTER 9- G | GUARANTEE CARD | 39 |

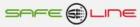

# **CHAPTER 1 – GENERAL DESCRIPTION**

# Nomenclature UNIVERSAL+ 7WR 1PHAD

Four independent time programmers:

- Daily/weekly astronomical
- Daily/weekly (295 programs)
- Daily/monthly/yearly (1145 programs)
  Daily/monthly/yearly (vacations, holidays..., 285 programs)

# 7WR 1PHAD [ ] [ ]

1 2

1 - Load intensity (output relay RA)

[ **6A** ] = 6A Max AC1 (250V AC Max) [ **16A** ] = 16A Max AC1 (250V AC Max)

2 - Supply voltage (terminals line neutral)

[ **230VU** ] = Universal AC and DC power supply: (85V – 265V AC 47-440HZ) and (130V – 370V DC) [ **12V** ] = 12V DC (9V – 18V DC) [ **24V** ] = 24V DC (18V – 36V DC) [ **48V** ] = 48V DC (36V – 72V DC)

# e.g UNIVERSAL+ 7WR 1PHAD 6A 230VU

Attention: please, consult identifying label on the side of the unit

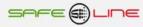

#### Introduction

The **SURELINE UNIVERSAL+ 7WR 1PHAD** incorporates innovative, cutting-edge technology for time-programming and output relay and dimmer. It has four independent time programmers, is programmable, with built-in WebServer, and protected by user PIN.

This small, compact unit for 35mm DIN rail, comes sealed from origin and all ready to be installed in a standard enclosure and used in any installation or sector whatsoever.

Presentation: standard (EN 50 022) enclosure for 35mm DIN rail. This is a compact unit monitored by a **16-Bit Microcomputer** and is highly stable thanks to its built-in double process monitor (Watchdog)

The "UNIVERSAL+ 7WR" family is a series of units with WebServer, designed to provide electrical protection, control and monitoring in real time via Internet/Intranet, permitting electrical installations to be protected and any process whatsoever to be automised with inputs/outputs. These units are totally autonomous and, once configured, can communicate with each other via Internet/Intranet to enable or disable relays/functions/processes.

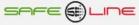

#### Outstanding characteristics - UNIVERSAL+ 7WR 1PHAD

• Digital time switch with 1 relay and 1 dimmer (Start – Stop – Speed).

Start: Initial value of dimmer (%).
Stop: Final value of dimmer (%).
Speed: Increase-decrease speed (s/%).
Programming "Start/Stop" from 0% - (0V) to 100% - (10V) in 1% steps
Programming "Speed" from 0.000 s/% - 999.9 s/%. (4 digits)
Maximum time from 0% - 100% or 100% - 0% with 999.9 s/% = 27.7 hours (resolution 0,001 s/%)
Minimum time from 0% - 100% or 100% - 0% with 0.000 s/% = instantaneous (resolution 0,001 s/%)
Resolution output dimmer 0,1% (0,01V)

- Daily/weekly astronomical time programmer.
- Daily/weekly time programmer. (295 programs).
- Daily/monthly/yearly time programmer. (1145 programs).
- Programador horario diario /mensual/yearly (excepciones/holidays/vacations, 285 programs).
- Counter for number of ON hours
- WebServer

Programming, control and total monitoring in real time via Internet/Intranet.

Information regarding status of relay and dimmer with number of ON hours, automatically refreshed every 2 secs.

Manual control via Internet/Intranet and through the unit itself

Easy, clear and simple programming with file.txt export/import function

Geographic location (latitude, longitude and GMT), manually or automatically via Internet

Programming of internal clock (date and time), manually or automatically

Automatic Summer/Winter time switchover

Complete annual sunrise/sunset hours table

Three customisable styles for viewing the web page

Editable relay and dimmer names (16 characters)

Editable unit name (16 characters)

- 4-digit protection PIN
- Green "Working" LED

#### **Functioning**

The main aim of the UNIVERSAL+ 7WR 1PHAD is to give the user a clear and simple system to switch relay A on and off; to program "Start", "Stop" and "Speed" (percentage increase-decrease in s/%) of the dimmer (output 0-10V); to know the number of ON hours for relay and dimmer and to afford an easy import/export of programming to other 7WR 1PHAD units. To this end, it has four well-differentiated time programmers.

#### Daily/weekly astronomical time programmer

Permits the user to program daily switching on and off of relay A and to program "Start", "Stop" and "Speed" (percentage increase-decrease in s/%) of the dimmer (output 0-10V) by means of a high-precision algorithm which calculates sunrise and sunset for every day.

#### Daily/weekly time programmer

Permits the user to program daily switching on and off of relay A and to program "Start", "Stop" and "Speed" (percentage increase-decrease in s/%) of the dimmer (output 0-10V) depending on day/s of the week.

#### Daily/monthly/yearly time programmer

Permits the user to program daily switching on and off of relay A and to program "Start", "Stop" and "Speed" (percentage increase-decrease in s/%) of the dimmer (output 0-10V) for a day/month/year.

#### Daily/monthly/yearly time programmer (exceptions/holidays/vacations).

Permits the user to program daily switching on and off of relay A and to program "Start", "Stop" and "Speed" (percentage increase-decrease in s/%) of the dimmer (output 0-10V) for a day/month/year.

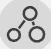

Simultaneous execution. These time programmers operate in parallel so that all programs run without delay, except in the event of one of them having been programmed for holiday/vacation, in which case only the actions assigned to this programmer would be carried out.

# R

Normally, programming time programmers is a laborious business. Safeline has designed its software focussing the utmost effort on ease of use. The flat, low-profile interface contributes to this as do also the automatic geolocation detection (latitude, longitude and GMT) and internal clock (date and time).

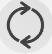

Only needs to be configured once. An important aspect is its capacity of self-sufficiency. The automatic time changeover by default and the daily calculations carried out by the unit to determine sunrise and sunset, all guarantee that, once configured, no further action is needed.

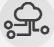

Export/Import: Should the user wish to have the same configuration in different units or, simply, to have a copy of the configuration, this is possible simply by exporting/importing files to/from the unit and the computer.

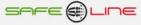

#### Functioning of daily/weekly astronomical time programmer

#### How does it work?

Thanks to the high-precision algorithm which the unit automatically calculates daily, the astronomical timeprogrammer allows the user to control one relay and one dimmer at sunrise and sunset. An example of usage would be in the management of street lighting.

Relay A has two positions, ON and OFF. The dimmer has "Start" (initial value in %), "Stop" (final value in %) and "Speed" (increase - decrease in s/%). In each program, the dimmer will initiate the process with the "Start" value and will transition to "Stop" at "Speed". Relay A can be omitted by indicating "None" in the relay selector.

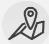

**Geographical location:** The user must specify the location where the unit is to calculate the sunrise and sunset. This device's process of acquisition of coordinates is automatic if "Automatic" is pressed. They can, however, also be entered manually.

| Latitude (±90.00000 d°) | Longitude (±180.0000 d°) | GMT (±12h) |  |  |
|-------------------------|--------------------------|------------|--|--|
| 41.56230 d°             | 2.4497 d°                | 1 h        |  |  |

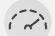

Adjustment of relay and dimmer according to days of the week: These are adjusted as per user's requirements on days of the week. All that is required is to select the days of the week for the activity, enable relay A on the minimalist panel, program the dimmer's "Start", "Stop" and "Speed" (increase-decrease in s/%, output 0-10V) and assign a status to relay A, viz. switching on or off at sunrise and sunset. Lastly, an offset (delay/advance) of up to 240 minutes can also be added to adjust more precisely in cases of valley and mountain locations.

| Setting | Settings:                                                                |                   |                 |                   |  |    |                              |    |  |  |  |  |
|---------|--------------------------------------------------------------------------|-------------------|-----------------|-------------------|--|----|------------------------------|----|--|--|--|--|
| M       | D                                                                        | Tu                | We              | Th                |  | Fr | Sa                           | Su |  |  |  |  |
|         | ]                                                                        |                   |                 |                   |  |    |                              |    |  |  |  |  |
| Prog.   |                                                                          | Status            |                 | Offset (±240 min) |  |    | )immer: Start - Stop - Speed |    |  |  |  |  |
| 1 🗆     | 1 □ RA 1Sunrise(OFF) - ↓Sunset(ON) →<br>↓ 0 min ↓ 0 % - 100 % - 100 ms/% |                   |                 |                   |  |    |                              |    |  |  |  |  |
| Program | mer astr                                                                 | onomical with vac | ation?: O Yes 🖲 | No                |  |    |                              |    |  |  |  |  |

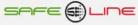

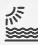

Vacations: Finally, it is necessary to define whether the astronomical programmer is to operate in vacations or not. In other words, should one require it not to come into operation on a holiday. Holidays are configured in the vacations time programmer.

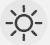

**Results:** The astronomical programmer is now configured. All that remains is to indicate whether automatic Summer or Winter switchover time is required. The unit will calculate sunrise and sunset daily every year from this point on.

| Re                                                    | Result for today: |                                                                      |           |          |         |         |         |         |         |         |         |         |  |  |
|-------------------------------------------------------|-------------------|----------------------------------------------------------------------|-----------|----------|---------|---------|---------|---------|---------|---------|---------|---------|--|--|
| Aut                                                   | tomatic tin       | ne change                                                            | : • Yes C | ) No     |         |         |         |         |         |         |         |         |  |  |
| Pr                                                    | og.1: Sur         | nrise 07:4                                                           | 14 - Suns | et 17:27 |         |         |         |         |         |         |         |         |  |  |
|                                                       |                   |                                                                      |           | PIN      |         |         | Save    |         | ]       |         |         |         |  |  |
| Sh                                                    | ow / Hic          |                                                                      |           |          |         |         |         |         |         |         |         |         |  |  |
| ֎ Winter schedule ☆ Summer schedule ↑ Sunup ↓ Sunrise |                   |                                                                      |           |          |         |         |         |         |         |         |         |         |  |  |
|                                                       | January           | ary February March April May June July August September October Nove |           |          |         |         |         |         |         |         |         |         |  |  |
| 1                                                     | 08:17 ↑           | 08:03 ↑                                                              | 07:26 ↑   | 07:34 ↑  | 06:48 ↑ | 06:19 ↑ | 06:20 ↑ | 06:44 ↑ | 07:16 ↑ | 07:46 ↑ | 07:22 ↑ | 07:57 ↑ |  |  |
|                                                       | 17:31 ↓           | 18:06 ↓                                                              | 18:40 ↓   | 20:15 ↓  | 20:48 ↓ | 21:18 ↓ | 21:28 ↓ | 21:08 ↓ | 20:24 ↓ | 19:33 ↓ | 17:46 ↓ | 17:21 ↓ |  |  |
|                                                       | ≉                 | 參                                                                    | 發         | ♡        | ♡       | ☆       | ♀       | ♡       | ♡       | ☆       | 發       | 發       |  |  |
| 2                                                     | 08:17 ↑           | 08:02 ↑                                                              | 07:24 ↑   | 07:32 ↑  | 06:46 ↑ | 06:18 † | 06:20 † | 06:45 ↑ | 07:17 ↑ | 07:48 † | 07:23 ↑ | 07:58 ↑ |  |  |
|                                                       | 17:32 ↓           | 18:07 ↓                                                              | 18:41 ↓   | 20:16 ↓  | 20:49 ↓ | 21:18 ↓ | 21:28 ↓ | 21:07 ↓ | 20:22 ↓ | 19:31 ↓ | 17:44 ↓ | 17:21 ↓ |  |  |
|                                                       | ≉                 | 發                                                                    | 發         | ♡        | ☆       | ♡       | ♡       | ♡       | ◯◯      | ¤       | 發       | 發       |  |  |
| 3                                                     | 08:17 ↑           | 08:01 ↑                                                              | 07:23 ↑   | 07:31 ↑  | 06:45 ↑ | 06:18 ↑ | 06:21 † | 06:46 ↑ | 07:18 ↑ | 07:49 ↑ | 07:24 ↑ | 07:59↑  |  |  |
|                                                       | 17:32 ⊥           | 18:08 ⊥                                                              | 18:43 ⊥   | 20:17 ⊥  | 20:50 ↓ | 21:19 ↓ | 21:28 ↓ | 21:06 ↓ | 20:21 ⊥ | 19:29 ↓ | 17:43 ⊥ | 17:21⊥  |  |  |
|                                                       | \$                | 參                                                                    | 登         | ◯◯       | ☆       | ♡       | ◯◯      | ♡       | ♀       | ♡       | र‡      | **      |  |  |
| 4                                                     | 08:17 ↑           | 07:60 ↑                                                              | 07:21 ↑   | 07:29 ↑  | 06:44 ↑ | 06:17 ↑ | 06:21 † | 06:47 ↑ | 07:19 ↑ | 07:50 ↑ | 07:25 ↑ | 07:60 ↑ |  |  |
|                                                       | 17:33 ↓           | 18:09 ↓                                                              | 18:44 ↓   | 20:18 ↓  | 20:51 ↓ | 21:20 ↓ | 21:28 ↓ | 21:05 ↓ | 20:19 ↓ | 19:28 ↓ | 17:42 ↓ | 17:20 ↓ |  |  |
|                                                       | 發                 | 參                                                                    | ❀         | ♡        | ☆       | ♡       | Ď       | ♡       | ♡       | ☆       | 發       | 參       |  |  |
| 5                                                     | 08:17 ↑           | 07:58 ↑                                                              | 07:19 ↑   | 07:27 ↑  | 06:43 ↑ | 06:17 † | 06:22 † | 06:48 ↑ | 07:20 ↑ | 07:51 † | 07:26 ↑ | 08:01 ↑ |  |  |
|                                                       | 17:34 ↓           | 18:11 ↓                                                              | 18:45 ↓   | 20:19 ↓  | 20:52 ↓ | 21:20 ↓ | 21:27 ↓ | 21:04 ↓ | 20:17 ↓ | 19:26 ↓ | 17:41 ↓ | 17:20 ↓ |  |  |
|                                                       | 發                 | 參                                                                    | 發         | ♡        | ♡       | ♡       | Ď       | ♡       | ♡       | ♡       | 發       | 發       |  |  |
| 6                                                     | 08:17 ↑           | 07:57 ↑                                                              | 07:18 ↑   | 07:26 ↑  | 06:41 ↑ | 06:17 ↑ | 06:22 † | 06:49 ↑ | 07:21 ↑ | 07:52 ↑ | 07:28 ↑ | 08:02 ↑ |  |  |
|                                                       | 17:35 ↓           | 18:12 ↓                                                              | 18:46 ↓   | 20:21 ↓  | 20:53 ↓ | 21:21 ↓ | 21:27 ↓ | 21:02 ↓ | 20:16 ↓ | 19:24 ↓ | 17:40 ↓ | 17:20 ↓ |  |  |
|                                                       | ❀                 | 登                                                                    | 發         | ♡        | ♡       | 文       | ◯◯      | ♡       | ♡       | ♡       | 登       | 參       |  |  |
| 7                                                     | 08:17 ↑           | 07:56 ↑                                                              | 07:16 ↑   | 07:24 ↑  | 06:40 ↑ | 06:17 ↑ | 06:23 ↑ | 06:50 ↑ | 07:22 ↑ | 07:53 ↑ | 07:29 ↑ | 08:03 ↑ |  |  |
|                                                       | 17:36 ↓           | 18:13 ↓                                                              | 18:47 ↓   | 20:22 ↓  | 20:54 ↓ | 21:22 ↓ | 21:27 ↓ | 21:01 ↓ | 20:14 ↓ | 19:23 ↓ | 17:38 ↓ | 17:20 ↓ |  |  |
|                                                       | ₩                 | 參                                                                    | 登         | ♡        | ♡       | ◯       | ◯◯      | ◯◯      | ♡       | ◯◯      | 發       | 發       |  |  |
| 8                                                     | 08:17 ↑           | 07:55 ↑                                                              | 07:15 ↑   | 07:22 ↑  | 06:39 ↑ | 06:16 † | 06:24 † | 06:51 ↑ | 07:23 ↑ | 07:54 † | 07:30 ↑ | 08:04 ↑ |  |  |
|                                                       | 17:37 ↓           | 18:15 ↓                                                              | 18:48 ↓   | 20:23 ↓  | 20:55 ↓ | 21:22 ↓ | 21:26 ↓ | 20:60 ↓ | 20:12 ↓ | 19:21 ↓ | 17:37 ↓ | 17:20 ↓ |  |  |
|                                                       | ≉                 | 參                                                                    | 發         | 菜        | ☆       | ☆       | ¤       | ◯◯      | ☆       | ☆       | 登       | 發       |  |  |
| 9                                                     | 08:17 ↑           | 07:54 ↑                                                              | 07:13 †   | 07:21 ↑  | 06:38 † | 06:16 † | 06:24 ↑ | 06:52 ↑ | 07:24 ↑ | 07:55 † | 07:31 † | 08:05 ↑ |  |  |
|                                                       | 17:38 ↓           | 18:16 ↓                                                              | 18:50 ↓   | 20:24 ↓  | 20:56 ↓ | 21:23 ↓ | 21:26 ↓ | 20:59 ↓ | 20:11 ↓ | 19:19 ↓ | 17:36 ↓ | 17:20 ↓ |  |  |
|                                                       | ≉                 | ❀                                                                    | ❀         | ◯◯       | ☆       | ☆       | ◯◯      | ♡       | ☆       | ☆       | 發       | 發       |  |  |
| 10                                                    | 08:16 ↑           | 07:53↑                                                               | 07:11↑    | 07:19↑   | 06:37 ↑ | 06:16 ↑ | 06:25↑  | 06:53 ↑ | 07:25 ↑ | 07:56 ↑ | 07:32 ↑ | 08:06 ↑ |  |  |
|                                                       | 17:39 ↓           | 18:17↓                                                               | 18:51↓    | 20:25↓   | 20:57 ↓ | 21:23 ↓ | 21:26↓  | 20:57 ↓ | 20:09 ↓ | 19:18 ↓ | 17:35 ↓ | 17:20 ↓ |  |  |
|                                                       | ❀                 | 參                                                                    | &         | ♡        | ♡       | ♡       | ¤       | ♡       | ♡       | ♡       | \$      | 參       |  |  |

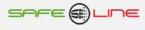

### Functioning of daily/weekly time programmer

#### How does it work?

Relay A has two positions, ON and OFF. The dimmer has "Start" (initial value in %), "Stop" (final value in %) and "Speed" (increase - decrease in s/%). In each program, the dimmer will initiate the process with the "Start" value and will transition to "Stop" at "Speed". Relay A can be omitted by indicating "None" in the relay selector.

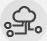

**Import/export:** If a program has already been exported and one wishes to import it, one must first import a configuration file by pressing "Select file" and selecting one. Thus, one can easily program diverse units or, simply make backup copies.

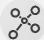

**Programming:** Programming is simple as can be seen in the example below where relay A switches on during 5 minutes every day of the week. Say, for example, it is an irrigation system with lighting. Let's assume that a new plant is put in which requires more frequent watering. In this case, all days of the week are selected, relay A is set to ON for example at 19:00. After this the process is repeated but at 19:05, relay A switches to OFF, thus avoiding the irrigation being left on all night. The dimmer controls a light which will switch on at 11:05, going from 0% to 100% in 60 secs., It will then remain at 100% until 19:05 at which time it will decrease to 0% in 60 secs.

Program 001: Every day of the week at 11:05, relay A in ON position and dimmer goes from 0% to100% in 60secs. Program 002: Every day of the week at 11:10, relay A in OFF position and dimmer remains at 100%. Program 003: Monday,Wednesday,Friday and Sunday at 19:00, relay A in ON position and dimmer remains at100%. Program 004: Monday,Wednesday,Friday and Sunday at 19:05, relay A in OFF position and dimmer goes from 0% to100% in 60secs

| • Da | ily/w    | /eek        | ly t | tim | e pro                      | gra  | mmer                             |                                    | Minimalist 🛩                                |
|------|----------|-------------|------|-----|----------------------------|------|----------------------------------|------------------------------------|---------------------------------------------|
| Impo | rt file: |             |      |     |                            |      |                                  |                                    | Examinar                                    |
| Мо   | Tu       | We          |      | Th  | Fr                         | Sa   | Su                               | Hour                               | Relay - ON/OFF Dimmer: Start - Stop - Speed |
|      |          | V           |      |     |                            |      |                                  | 19 : 05                            | RA V - OFFV 100 % - 0 % - 60.00 s/%         |
|      |          |             |      |     |                            |      |                                  | Add                                | program                                     |
| Prog | rams:    |             |      |     |                            |      |                                  |                                    |                                             |
|      |          | Mo Tu<br>Mo |      | Th  | Fr Sa<br>Fr Sa<br>Fr<br>Fr |      | 11:05<br>11:10<br>19:00<br>19:05 | RA ON<br>RA OFI<br>RA ON<br>RA OFI | 100 % 100 % 0.000 s/%                       |
|      |          |             | R    | emo | ve prog                    | gram |                                  | Chan                               | e program Export file                       |
|      |          |             |      |     |                            |      | PIN                              |                                    | Save changes                                |

**Configuration management:** At any time whatsoever, the lines in each program can be deleted or modified and program files exported using the lower buttons.

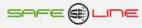

#### Functioning of daily/monthly/yearly time programmer:

#### How does it work?

En el daily/monthly/yearly time programmer es donde van las acciones más específicas. Este programador permite el encendido y el apagado del relay A y el control de un dimmer según el día, el mes y el año en una hora específica.

Relay A has two positions, ON and OFF. The dimmer has "Start" (initial value in %), "Stop" (final value in %) and "Speed" (increase - decrease in s/%). In each program, the dimmer will initiate the process with the "Start" value and will transition to "Stop" at "Speed". Relay A can be omitted by indicating "None" in the relay selector.

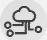

**Import/export:** If a program has already been exported and one wishes to import it, one must first import a configuration file by pressing "Select file" and selecting one. Thus, one can easily program diverse units or, simply make backup copies.

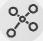

**Programming:** Programming is simple. For example, in the hottest months (June, July and August), the irrigation system starts up every day at 15:00 and lasts 5 minutes. Then, should September be forecast as hot, it can be added. It is important to ensure that relay is set back to OFF to avoid the irrigation being left on throughout the whole period.

| Daily       | monthly/ye                 | early tim      | e pro    | ogra | mmer  |                |           |      | Minimalist 🛩                 |  |  |
|-------------|----------------------------|----------------|----------|------|-------|----------------|-----------|------|------------------------------|--|--|
| Import fil  | e:                         |                |          |      |       |                |           |      | Examinar                     |  |  |
| Day Month Y |                            | Ye             | ar       |      | Hour  | R              | elay - ON | /OFF | Dimmer: Start - Stop - Speed |  |  |
| All         |                            | All            |          |      | : 00  | No             | None - ON |      | 0 % - 100 % - 0.100 s/%      |  |  |
|             |                            |                |          |      | Ado   | l prograi      | n         |      |                              |  |  |
| Program     | s:                         |                |          |      |       |                |           |      |                              |  |  |
| 000         | 1: Al/06/Al                | 15:00          | RA       | ON   | 000 % | 000 %          | 0.000 s   | /%   |                              |  |  |
|             | 2: Al/06/Al                | 15:05          | RA       | OFF  | 000 % | 000 %          | 0.000 s   |      |                              |  |  |
|             | 3: Al/07/Al                | 15:00          | RA       | ON   | 000 % | 000 %          | 0.000 s   |      |                              |  |  |
|             | 4: Al/07/Al                | 15:05          | RA       | OFF  | 000 % | 000 %          | 0.000 s   |      |                              |  |  |
|             | 5: A1/08/A1                | 15:00          | RA       | ON   | 000 % | 000 %          | 0.000 s   |      |                              |  |  |
|             | 6: Al/08/Al<br>7: Al/09/17 | 15:05<br>15:00 | RA<br>RA | OFF  | 000 % | 100 %<br>100 % | 0.100 s   |      |                              |  |  |
|             | 8: Al/09/17                | 15:05          | RA       | OFF  | 000 % | 100 %          | 0.100 s   |      |                              |  |  |
|             | Remo                       | ove program    | 1        |      | Chan  | ge progr       | am        |      | Export file                  |  |  |
|             |                            |                | PIN      |      |       | Save           | changes   |      |                              |  |  |

**Configuration management:** At any time whatsoever, the lines in each program can be deleted or modified and program files exported using the lower buttons.

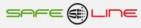

#### Functioning daily/monthly/yearly time programmer (exceptions/holidays/vacations)

#### How does it work?

The daily/monthly/yearly programmer is for those more specific actions such as those to be executed on holidays. One must bear in mind that, in the case of other time programmers, the programmed actions will not be carried out when falling on a holiday. Nevertheless, the user can decide whether the astronomical timer comes into play in vacational periods. This is explained in the corresponding section regarding this programmer.

Relay A has two positions, ON and OFF. The dimmer has "Start" (initial value in %), "Stop" (final value in %) and "Speed" (increase - decrease in s/%). In each program, the dimmer will initiate the process with the "Start" value and will transition to "Stop" at "Speed". Relay A can be omitted by indicating "None" in the relay selector.

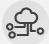

**Import/export:** If a program has already been exported and one wishes to import it, one must first import a configuration file by pressing "Select file" and selecting one. Thus, one can easily program diverse units or, simply make backup copies.

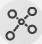

A la hora de programar: Programación muy sencilla. Por ejemplo, Si durante los días de vacaciones de una empresa se desea hacer un control del relay y el dimmer diferente, lo único que tendrá que hacerse es seleccionar el periodo de vacaciones y configurar los nuevos programs. De este modo, el equipo no ejecutará las acciones programadas en los otros programadores y sólo ejecutará estas acciones hasta que finalice dicho periodo.

**Programming:** For example, if a company wishes to effect a different control of relay and dimmer during the vacation period, the user must select the vacation period and configure the new programs. In this way, the unit will not execute those actions programmed in other programmers and will only execute this action until the end of the period.

| • Vacatio          | Vacation/holiday time programmer     Minimalist♥ |         |             |                 |                              |  |  |  |  |  |  |  |
|--------------------|--------------------------------------------------|---------|-------------|-----------------|------------------------------|--|--|--|--|--|--|--|
| Import file:       |                                                  |         |             |                 | Examinar                     |  |  |  |  |  |  |  |
| Day                | Month                                            | Year    | Hour        | Relay - ON/OFF  | Dimmer: Start - Stop - Speed |  |  |  |  |  |  |  |
|                    |                                                  |         | 00 : 00     | None V - ON V   | 0 % - 100 % - 0.100 s/%      |  |  |  |  |  |  |  |
| Add program        |                                                  |         |             |                 |                              |  |  |  |  |  |  |  |
| Programs:<br>0001: | Al/08/Al 0                                       | 0:00 RA | OFF 000 % ( | 000 % 0.000 s/% |                              |  |  |  |  |  |  |  |
| [                  | Remove                                           | program | Change      | e program       | Export file                  |  |  |  |  |  |  |  |
|                    | PIN Save changes                                 |         |             |                 |                              |  |  |  |  |  |  |  |

**Configuration management:** At any time whatsoever, the lines in each program can be deleted or modified and program files exported using the lower buttons.

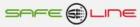

# **Functioning chart**

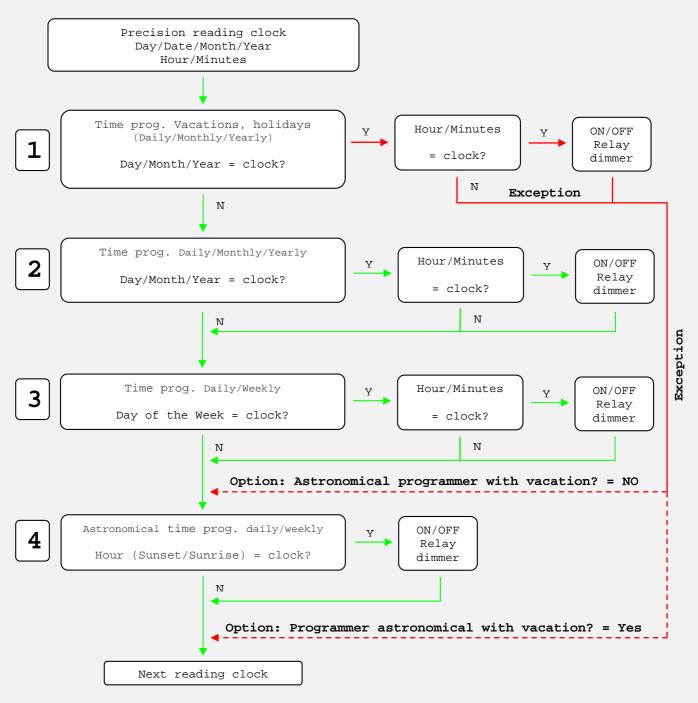

Option: Astronomical programmer with vacations = NO (the exceptions for vacations/holidays **DO NOT** affect) Option: Astronomical programmer with vacations = YES (the exceptions for vacations/holidays **DO** affect)

#### Normal program flow (GREEN)

Time programmers 2, 3 and 4 are always executed (as shown on the chart), except when there is a vacations program (time programmer 1 - RED flow).

### Program flow when there is an exception for vacations (RED)

When there is a vacations program (time programmer 1), time programmers **2**, **3** and **4** are omitted. This latter (**4**), however, does have a programmable option whereby it can avoid being omitted.

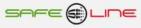

# CHAPTER 2 – SURFING INTERNET/INTRANET

#### Introduction

The WebServer permits all the unit's parameters to be displayed and configured via Internet/Intranet on any PC, laptop, smartphone, tablet or PDA conveniently, easily and clearly.

In order for the data dispatch and command reception of the WebServer to function correctly, a good quality Internet connection or an Internet line connection (optic fibre or similar) is imperative.

It has three customizable styles for its display on the website. These styles are memorised in each browser through the use of cookies.

#### Safeline

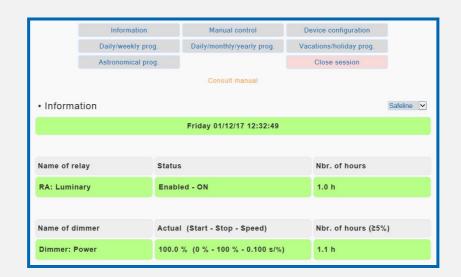

#### **Minimalist**

|             | Information      |        | Manual control              | Device   | configuration       |              |  |
|-------------|------------------|--------|-----------------------------|----------|---------------------|--------------|--|
|             | Daily/weekly pro | g.     | Daily/monthly/yearly prog.  | Vacation | s/holiday prog.     |              |  |
|             | Astronomical pro | g.     |                             | Clos     | se session          |              |  |
|             |                  |        | Consult manual              |          |                     |              |  |
| • Informa   |                  |        |                             |          |                     | Minimalist 💌 |  |
|             |                  |        | Friday 01/12/17 12:31:53    |          |                     |              |  |
|             |                  |        |                             |          |                     |              |  |
| Name of rel | lay              | Status |                             | Nb       | Nbr. of hours       |              |  |
| RA: Lumina  | ary              | Enable | ed - ON                     | 1.0      | h                   |              |  |
|             |                  |        |                             |          |                     |              |  |
| Name of dir | Name of dimmer   |        | (Start - Stop - Speed)      | Nb       | Nbr. of hours (≥5%) |              |  |
| Dimmer: Po  | ower             | 100.0  | % (0 % - 100 % - 0.100 s/%) | 1.1      | h                   |              |  |

#### Classic

|                         | Information        |        | Manual control                 | De            | vice configuration   |  |  |  |  |  |
|-------------------------|--------------------|--------|--------------------------------|---------------|----------------------|--|--|--|--|--|
|                         | Daily/weekly prog. |        | Daily/monthly/yearly prog. Vac |               | ations/holiday prog. |  |  |  |  |  |
|                         | Astronomical prog. |        |                                |               | Close session        |  |  |  |  |  |
|                         |                    |        |                                |               |                      |  |  |  |  |  |
| Information     Classic |                    |        |                                |               |                      |  |  |  |  |  |
|                         |                    |        | Friday 01/12/17 12:33:35       |               |                      |  |  |  |  |  |
|                         |                    |        |                                |               |                      |  |  |  |  |  |
| Name of rela            | ay                 | Status |                                | Nbr. of hours |                      |  |  |  |  |  |
| RA: Lumina              | iry                | Enabl  | ed - ON                        | 1.0 h         |                      |  |  |  |  |  |
|                         |                    |        |                                |               |                      |  |  |  |  |  |
| Name of dimmer Actu     |                    |        | l (Start - Stop - Speed)       |               | Nbr. of hours (≥5%)  |  |  |  |  |  |
| Dimmer: Power 100.0     |                    |        | % (0 % - 100 % - 0.100 s/%)    | 1.1 h         |                      |  |  |  |  |  |

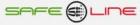

#### Welcome page and PIN request / "Close session"

The first page displayed upon accessing the unit is the welcome page where the user's PIN is requested. The default PIN enabled at the factory is "1, 2, 3, 4". Once said PIN has been entered, the main page is accessed. Surfing with the WebServer UNIVERSAL+ 7WR 1PHAD is simple and intuitive:

In order to change any value, one must always enter the current PIN in the box next to "Save"

The purpose of the "Close session" button is to impede any unauthorised person from surfing the unit at will. If the button is not pressed and one only closes the browser, the next time the user accesses the content, the access PIN will not be requested and the session can be resumed as from the last page visited. . If the session is not closed, an automatic session closure is generated after one hour.

On pressing "Close session", the welcome page opens up and the user PIN is requested.

The user PIN represents a high degree of security for the owner since this is the sole means whereby the programmed parameters can be validated. Any changes in programmed values only come into effect once said PIN has been entered.

Made up of 4 digits, each one from 0 to 9

- Default PIN enabled at factory: 1,2,3,4
- o The user PIN can be changed if one is in possession of the current one
- The PIN is one and the same for surfing Internet/Intranet

ATTENTIÓN: For security reasons, no master code exists. In case of loss, the user must contact the manufacturer to have the unit re-programmed and thoroughly verified. It is recommended that this PIN be noted down and kept in a safe place.

Close session. The WebServer will request the PIN anew the next time the unit is accessed.

The session having been closed, the next time the user attempts to access the content, the access PIN will be requested. For security reasons, an automatic session closure is generated every hour should the session have been quitted without "close session "having been pressed.

| E Autentification - Internet Explorer                                                                     | _ 🗆 × |
|----------------------------------------------------------------------------------------------------|-------|
| ⓒ                                                                                                    | ☆☆    |
| Universal+ 7WR 1PHAD.                                                                                     | ^     |
| Multi-switch astronomical time programmer via Internet/Intranet with 1 independent output relay and 1 dim | imer  |
| Easy, clear programming with programming file import and export function                                  |       |
| Four independent time programmers:                                                                        |       |
| - Astronomical daily / weekly                                                                             |       |
| - Daily / weekly (295 programs)                                                                           |       |
| - Daily / monthly / yearly (1145 programs)                                                                |       |
| - Daily / monthly / yearly (vacations, holidays, 285 programs)                                            |       |
| Counter for ON hours, information and manual control                                                      |       |
| WebServer: programming, control and total monitoring in real time via Internet / Intranet                 |       |
| Please enter user PIN                                                                                     |       |
|                                                                                                    |       |
|                                                                                                    |       |
| Open sesion                                                                                               |       |
| WARNINGI default PIN ex factory 1234                                                                      |       |
| Safeline S.L.                                                                                             |       |
|                                                                                                    |       |
|                                                                                                    | 100%  |

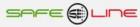

#### Surfing

The first page displayed upon accessing the unit is the welcome page where the user's PIN is requested. The default PIN enabled at the factory is "1, 2, 3, 4". Once said PIN has been entered, the main page is accessed. Surfing with the WebServer is simple and intuitive since it is organized with the following 8 main buttons:

| see () Lee            |                            |                         |  |  |  |  |  |  |  |
|-----------------------|----------------------------|-------------------------|--|--|--|--|--|--|--|
| Model: Universal+ 7WI |                            | 017) Name: Num. 9-11    |  |  |  |  |  |  |  |
| Information           | Manual control             | Device configuration    |  |  |  |  |  |  |  |
| Daily/weekly prog.    | Daily/monthly/yearly prog. | Vacations/holiday prog. |  |  |  |  |  |  |  |
| Astronomical prog.    |                            | Close session           |  |  |  |  |  |  |  |

#### WEB page: Box "information"

Displayed here are the date and time of the internal clock; name, status and number of ON hours of relay A; name, status, programming and ON hours (≥5%) of the dimmer. The green background is refreshed every 1 sec.

| Information              |                                   | Minimalist 🗸        |  |  |  |  |  |  |  |
|--------------------------|-----------------------------------|---------------------|--|--|--|--|--|--|--|
| Friday 01/12/17 12:29:59 |                                   |                     |  |  |  |  |  |  |  |
|                          |                                   |                     |  |  |  |  |  |  |  |
| Name of relay            | Status                            | Nbr. of hours       |  |  |  |  |  |  |  |
| RA: Luminary             | Enabled - ON                      | 1.0 h               |  |  |  |  |  |  |  |
|                          |                                   |                     |  |  |  |  |  |  |  |
| Name of dimmer           | Actual (Start - Stop - Speed)     | Nbr. of hours (≥5%) |  |  |  |  |  |  |  |
| Dimmer: Power            | 100.0 % (0 % - 100 % - 0.100 s/%) | 1.0 h               |  |  |  |  |  |  |  |

#### WEB page: Box "Manual control"

Permits the user to switch relay A ON or OFF and also to program all the dimmer's parameters manually. It also permits him to reset the selected hour counter to zero.

| • Manual control relay          | Minimalist 💌            |
|---------------------------------|-------------------------|
| Relay status                    | Reset counter hours     |
| RA: ON O OFF                    | RA: 🛛 Reset to zero     |
| PIN                             | Save                    |
| Manual control dimmer           |                         |
| Start - Stop - Speed            | Reset counter hours     |
| DIMMER: 10 % - 90 % - 1.000 s/% | DIMMER: 🛛 Reset to zero |
| PIN                             | Save                    |

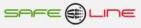

#### WEB page: Box "Daily/weekly astronomical time programmer"

Once the page has been loaded, the unit's current saved setttings are displayed.

The geographical location is indicated by the latitude, longitude and GMT selectors. If the programming is effected at this location, the coordinates can be obtained automatically. Select the days of the week, enable prog 1's general box, configure status, offset and dimmer, enter user PIN and press "save changes" in order to send and save settings.

| • Astro  | Astronomical daily/weekly time programmer Minimalist   |                   |                 |                   |       |                              |            |                                              |  |  |  |  |
|----------|--------------------------------------------------------|-------------------|-----------------|-------------------|-------|------------------------------|------------|----------------------------------------------|--|--|--|--|
| Location | Location geography. Manual / Automatic (via internet): |                   |                 |                   |       |                              |            |                                              |  |  |  |  |
| L        | atitude                                                | (±90.00000 d°)    | Lon             | gitude (±180.0000 | ) dº) |                              | GMT (±12h) |                                              |  |  |  |  |
|          | 41.56                                                  | 230 d°            |                 | 2.4497 d°         |       |                              | 1          | h                                            |  |  |  |  |
|          |                                                        |                   |                 | Automatic         |       |                              |            |                                              |  |  |  |  |
|          |                                                        |                   |                 |                   |       |                              |            |                                              |  |  |  |  |
| Settings | s:                                                     |                   |                 |                   |       |                              |            |                                              |  |  |  |  |
| Mc       | )                                                      | Tu                | We              | Th                | Fr    |                              | Sa         | Su                                           |  |  |  |  |
| V        |                                                        |                   |                 |                   | V     |                              |            |                                              |  |  |  |  |
| Prog.    |                                                        | Status            |                 | Offset (±240      | min)  | Dimmer: Start - Stop - Speed |            |                                              |  |  |  |  |
| 1 🗹      | RA                                                     | tSunrise(OFF) - ↓ | Sunset(ON)      |                   |       |                              |            | 6 - 0 % - 0.100 s/%<br>6 - 100 % - 0.100 s/% |  |  |  |  |
| Program  | mer astr                                               | onomical with vac | ation?: O Yes 🖲 | No                |       |                              |            |                                              |  |  |  |  |
|          |                                                        |                   |                 |                   |       |                              |            |                                              |  |  |  |  |
| Result f | or toda                                                | y:                |                 |                   |       |                              |            |                                              |  |  |  |  |
| Automati | ic time c                                              | hange: • Yes O    | No              |                   |       |                              |            |                                              |  |  |  |  |
| Prog.1:  | Sunrise                                                | e 07:56 - Sunse   | t 17:21         |                   |       |                              |            |                                              |  |  |  |  |
|          | PIN Save                                               |                   |                 |                   |       |                              |            |                                              |  |  |  |  |
| Show /   | Hide a                                                 | innual full table | 9               |                   |       |                              |            |                                              |  |  |  |  |

NOTE: The internal calculation effected by the unit can differ by  $\pm 1 \text{ o } 2 \text{ mins}$  from the result shown on the web page.

|    |         | 1        | ❀ Winte | r schedu | le 🌣 S  | ummer s | chedule | ↑ Sun   | up ↓Su    | Inrise  |          |          |
|----|---------|----------|---------|----------|---------|---------|---------|---------|-----------|---------|----------|----------|
|    | January | February | March   | April    | Мау     | June    | July    | August  | September | October | November | December |
| 1  | 08:17 ↑ | 08:03 ↑  | 07:26 ↑ | 07:34 ↑  | 06:48 ↑ | 06:19 ↑ | 06:20 ↑ | 06:44 ↑ | 07:16 ↑   | 07:46 ↑ | 07:22 ↑  | 07:57 ↑  |
|    | 17:31 ↓ | 18:06 ↓  | 18:40 ↓ | 20:15 ↓  | 20:48 ↓ | 21:18 ↓ | 21:28 ↓ | 21:08 ↓ | 20:24 ↓   | 19:33 ↓ | 17:46 ↓  | 17:21 ↓  |
|    | ≉       | 參        | 登       | ¤        | ♀       | ♡       | Ø       | ♡       | Ď         | ♀       | 泰        | 參        |
| 2  | 08:17 ↑ | 08:02 ↑  | 07:24 ↑ | 07:32 ↑  | 06:46 ↑ | 06:18 ↑ | 06:20 ↑ | 06:45 ↑ | 07:17 ↑   | 07:48 ↑ | 07:23 ↑  | 07:58 ↑  |
|    | 17:32 ↓ | 18:07 ↓  | 18:41 ↓ | 20:16 ↓  | 20:49 ↓ | 21:18 ↓ | 21:28 ↓ | 21:07 ↓ | 20:22 ↓   | 19:31 ↓ | 17:44 ↓  | 17:21 ↓  |
|    | 泰       | 發        | 發       | Ø        | ♡       | ◯◯      | ◯◯      | ◯◯      | ◯◯        | ◯◯      | 泰        | 參        |
| 3  | 08:17 ↑ | 08:01 ↑  | 07:23 ↑ | 07:31 ↑  | 06:45 ↑ | 06:18 † | 06:21 ↑ | 06:46 ↑ | 07:18 ↑   | 07:49 ↑ | 07:24 ↑  | 07:59 ↑  |
|    | 17:32 ↓ | 18:08 ↓  | 18:43 ↓ | 20:17 ↓  | 20:50 ↓ | 21:19 ↓ | 21:28 ↓ | 21:06 ↓ | 20:21 ↓   | 19:29 ↓ | 17:43 ↓  | 17:21 ↓  |
|    | 發       | 發        | 發       | ◯◯       | ◯◯      | ♡       | ¤       | ♡       | ♡         | ♀       | 參        | 參        |
| 4  | 08:17 † | 07:60 ↑  | 07:21 ↑ | 07:29 ↑  | 06:44 ↑ | 06:17 ↑ | 06:21 ↑ | 06:47 ↑ | 07:19 ↑   | 07:50 ↑ | 07:25 ↑  | 07:60 ↑  |
|    | 17:33 ↓ | 18:09 ↓  | 18:44 ↓ | 20:18 ↓  | 20:51 ↓ | 21:20 ↓ | 21:28 ↓ | 21:05 ↓ | 20:19 ↓   | 19:28 ↓ | 17:42 ↓  | 17:20 ↓  |
|    | 發       | 發        | 發       | Ø        | ♡       | ◯       | Ø       | ♡       | ♡         | ♡       | 發        | 參        |
| 5  | 08:17 ↑ | 07:58 ↑  | 07:19 ↑ | 07:27 ↑  | 06:43 ↑ | 06:17 ↑ | 06:22 ↑ | 06:48 ↑ | 07:20 ↑   | 07:51 † | 07:26 ↑  | 08:01 ↑  |
|    | 17:34 ↓ | 18:11 ↓  | 18:45 ↓ | 20:19 ↓  | 20:52 ↓ | 21:20 ↓ | 21:27 ↓ | 21:04 ↓ | 20:17 ↓   | 19:26 ↓ | 17:41 ↓  | 17:20 ↓  |
|    | 發       | 發        | 發       | ¤        | ◯◯      | ◯◯      | 英       | ♡       | ♡         | ♀       | ≉        | 參        |
| 6  | 08:17 ↑ | 07:57 ↑  | 07:18 ↑ | 07:26 ↑  | 06:41 ↑ | 06:17 ↑ | 06:22 ↑ | 06:49 ↑ | 07:21 ↑   | 07:52 ↑ | 07:28 ↑  | 08:02 ↑  |
|    | 17:35 ↓ | 18:12 ↓  | 18:46 ↓ | 20:21 ↓  | 20:53 ↓ | 21:21 ↓ | 21:27 ↓ | 21:02 ↓ | 20:16 ↓   | 19:24 ↓ | 17:40 ↓  | 17:20 ↓  |
|    | ≉       | 發        | 發       | ◯◯       | ¤       | ◯       | Ŭ       | ♡       | ☆         | ♀       | 泰        | 參        |
| 7  | 08:17 ↑ | 07:56 ↑  | 07:16 ↑ | 07:24 ↑  | 06:40 ↑ | 06:17 ↑ | 06:23 ↑ | 06:50 ↑ | 07:22 ↑   | 07:53 ↑ | 07:29 ↑  | 08:03 ↑  |
|    | 17:36 ↓ | 18:13 ↓  | 18:47 ↓ | 20:22 ↓  | 20:54 ↓ | 21:22 ↓ | 21:27 ↓ | 21:01 ↓ | 20:14 ↓   | 19:23 ↓ | 17:38 ↓  | 17:20 ↓  |
|    | 泰       | 參        | 發       | ♡        | ¤       | ¤       | ¤       | ¤       | ¤         | ¤       | 泰        | 參        |
| 8  | 08:17 ↑ | 07:55 ↑  | 07:15 ↑ | 07:22 ↑  | 06:39 ↑ | 06:16 ↑ | 06:24 ↑ | 06:51 ↑ | 07:23 ↑   | 07:54 ↑ | 07:30 ↑  | 08:04 ↑  |
|    | 17:37 ↓ | 18:15 ↓  | 18:48 ↓ | 20:23 ↓  | 20:55 ↓ | 21:22 ↓ | 21:26 ↓ | 20:60 ↓ | 20:12 ↓   | 19:21 ↓ | 17:37 ↓  | 17:20 ↓  |
|    | 發       | 發        | 發       | ♡        | 文       | ¤       | ¤       | ¤       | ♡         | ☆       | 發        | 參        |
| 9  | 08:17 ↑ | 07:54 ↑  | 07:13 ↑ | 07:21 ↑  | 06:38 ↑ | 06:16 ↑ | 06:24 ↑ | 06:52 ↑ | 07:24 ↑   | 07:55 ↑ | 07:31 ↑  | 08:05 ↑  |
|    | 17:38 ↓ | 18:16 ↓  | 18:50 ↓ | 20:24 ↓  | 20:56 ↓ | 21:23 ↓ | 21:26 ↓ | 20:59 ↓ | 20:11↓    | 19:19 ↓ | 17:36 ↓  | 17:20 ↓  |
|    | 泰       | 發        | 登       | ♡        | ☆       | ♀       | ◯◯      | ☆       | ¤         | ♀       | 發        | 參        |
| 10 | 08:16 ↑ | 07:53 ↑  | 07:11 ↑ | 07:19 ↑  | 06:37 ↑ | 06:16 ↑ | 06:25 ↑ | 06:53 ↑ | 07:25 ↑   | 07:56 ↑ | 07:32 ↑  | 08:06 ↑  |
|    | 17:39 ↓ | 18:17 ↓  | 18:51 ↓ | 20:25 ↓  | 20:57 ↓ | 21:23 ↓ | 21:26 ↓ | 20:57 ↓ | 20:09 ↓   | 19:18 ↓ | 17:35 ↓  | 17:20 ↓  |
|    | ≉       | 發        | 登       |          | ¤       | 菜       | ¤       | ◯◯      | ♡         | 菜       | 泰        | 參        |
| 11 | 08:16 ↑ | 07:51 ↑  | 07:10 ↑ | 07:18 ↑  | 06:36 ↑ | 06:16 ↑ | 06:26 ↑ | 06:54 ↑ | 07:26 ↑   | 07:57 ↑ | 07:34 ↑  | 08:06 ↑  |
|    | 17:40 ↓ | 18:18 ↓  | 18:52 ↓ | 20:26 ↓  | 20:58 ↓ | 21:24 ↓ | 21:25 ↓ | 20:56 ↓ | 20:07 ↓   | 19:16 ↓ | 17:34 ↓  | 17:20 ↓  |
|    | 泰       | 發        | 發       | ♡        | ♡       | ¤       | Ŭ       | ♡       | ☆         | 苁       | 泰        | 參        |
| 12 | 08:16 † | 07:50 ↑  | 07:08 ↑ | 07:16 ↑  | 06:34 ↑ | 06:16 ↑ | 06:27 ↑ | 06:55 ↑ | 07:27 ↑   | 07:58 ↑ | 07:35 ↑  | 08:07 ↑  |
|    | 17:41 ↓ | 18:20 ↓  | 18:53 ↓ | 20:27 ↓  | 20:59 ↓ | 21:24 ↓ | 21:25 ↓ | 20:55 ↓ | 20:06 ↓   | 19:15 ↓ | 17:33 ↓  | 17:20 ↓  |
|    | 發       | 發        | 發       | ¤        | 菜       | ¤       |         | ¤       | ☆         | ♀       | 泰        | 參        |
| 13 | 08:16 ↑ | 07:49 ↑  | 07:06 ↑ | 07:14 ↑  | 06:33 ↑ | 06:16 ↑ | 06:27 ↑ | 06:56 ↑ | 07:28 ↑   | 07:59 ↑ | 07:36 ↑  | 08:08 ↑  |
|    | 17:43 ↓ | 18:21 ↓  | 18:54 ↓ | 20:28 ↓  | 21:00 ↓ | 21:25 ↓ | 21:24 ↓ | 20:53 ↓ | 20:04 ↓   | 19:13 ↓ | 17:32 ↓  | 17:20 ↓  |
|    | 發       | 發        | 發       | ♀        | ♀       | ¤       | ¤       | ♡       | ¤         | 文       | 登        | 參        |

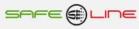

|    | 08:14 ↑                 | 07:43 † | 06:60 ↑                 | 07:08 ↑                 | 06:29 ↑                 | 06:16 †                 | 06:30 †                 | 07:00 ↑                 | 07:32 ↑                 | 08:04 ↑                 | 07:41 †                 | 08:11 †                 |
|----|-------------------------|---------|-------------------------|-------------------------|-------------------------|-------------------------|-------------------------|-------------------------|-------------------------|-------------------------|-------------------------|-------------------------|
| 17 | 17:47 ↓                 | 18:26 ↓ | 18:59 ↓                 | 20:32 ↓                 | 21:04 ↓                 | 21:27 ↓                 | 21:22 ↓                 | 20:48 ↓                 | 19:57 ↓                 | 19:07 ↓                 | 17:29 ↓                 | 17:21↓                  |
|    | ≉                       | 發       |                         | ¤́                      | 苁                       | ¤                       | ⊉                       | ¤́                      | ¤                       | ¤                       | 戀                       | 參                       |
| 18 | 08:13 ↑                 | 07:42 ↑ | 06:58 ↑                 | 07:06 ↑                 | 06:28 ↑                 | 06:16 ↑                 | 06:31 ↑                 | 07:01 †                 | 07:33 †                 | 08:05 ↑                 | 07:42 ↑                 | 08:12 ↑                 |
|    | 17:48 ↓                 | 18:27 ↓ | 18:60 ↓                 | 20:34 ↓                 | 21:05 ↓                 | 21:27 ↓                 | 21:21 ↓                 | 20:46 ↓                 | 19:55 ↓                 | 19:05 ↓                 | 17:28 ↓                 | 17:22 ↓                 |
|    | ❀                       | 參       | 參                       | ◯◯                      | ◯◯                      | ◯◯                      | ◯◯                      | ◯◯                      | ♀                       | 文                       | 發                       | 參                       |
| 19 | 08:13 ↑                 | 07:41 ↑ | 06:56 ↑                 | 07:05 ↑                 | 06:28 ↑                 | 06:16 †                 | 06:32 †                 | 07:02 ↑                 | 07:34 ↑                 | 08:06 ↑                 | 07:43 ↑                 | 08:12 ↑                 |
|    | 17:49 ↓                 | 18:28 ↓ | 19:01 ↓                 | 20:35 ↓                 | 21:06 ↓                 | 21:27 ↓                 | 21:20 ↓                 | 20:45 ↓                 | 19:53 ↓                 | 19:04 ↓                 | 17:27 ↓                 | 17:22 ↓                 |
|    | 參                       | 發       | 參                       | ♡                       | ♡                       | ¤                       | ♀                       | ¤                       | ♡                       | ☆                       | 戀                       | 參                       |
| 20 | 08:12 ↑                 | 07:39 ↑ | 06:54 ↑                 | 07:03 ↑                 | 06:27 ↑                 | 06:16 ↑                 | 06:33 ↑                 | 07:03 ↑                 | 07:35 ↑                 | 08:07 ↑                 | 07:44 ↑                 | 08:13 ↑                 |
|    | 17:51 ↓                 | 18:29 ↓ | 19:02 ↓                 | 20:36 ↓                 | 21:07 ↓                 | 21:27 ↓                 | 21:20 ↓                 | 20:43 ↓                 | 19:52 ↓                 | 19:02 ↓                 | 17:27 ↓                 | 17:23 ↓                 |
|    | ≉                       | 發       | 參                       | ♀                       | ♀                       | ¤                       | ¤                       | ¤                       | ♡                       | ♀                       | 戀                       | 泰                       |
| 21 | 08:12 ↑                 | 07:38 ↑ | 06:53 ↑                 | 07:02 ↑                 | 06:26 ↑                 | 06:16 ↑                 | 06:34 ↑                 | 07:04 ↑                 | 07:36 ↑                 | 08:09 ↑                 | 07:46 ↑                 | 08:13 ↑                 |
|    | 17:52 ↓                 | 18:31 ↓ | 19:03 ↓                 | 20:37 ↓                 | 21:08 ↓                 | 21:28 ↓                 | 21:19 ↓                 | 20:42 ↓                 | 19:50 ↓                 | 19:01 ↓                 | 17:26 ↓                 | 17:23 ↓                 |
|    | 參                       | 發       | 泰                       | ♡                       | ♀                       | ¤                       | ♡                       | ¤                       | ♡                       | ☆                       | ☆                       | 參                       |
| 22 | 08:11 ↑                 | 07:36 ↑ | 06:51 ↑                 | 07:00 ↑                 | 06:25 ↑                 | 06:16 ↑                 | 06:35 ↑                 | 07:06 ↑                 | 07:37 ↑                 | 08:10 ↑                 | 07:47 ↑                 | 08:14 ↑                 |
|    | 17:53 ↓                 | 18:32 ↓ | 19:04 ↓                 | 20:38 ↓                 | 21:09 ↓                 | 21:28 ↓                 | 21:18 ↓                 | 20:40 ↓                 | 19:48 ↓                 | 18:59 ↓                 | 17:25 ↓                 | 17:24 ↓                 |
|    | 發                       | 參       | 發                       | ♡↓                      | ♡                       | ♡                       | ♡                       | ¤                       | ♡                       | ¤                       | 發                       | 戀                       |
| 23 | 08:10 ↑                 | 07:35 ↑ | 06:49 ↑                 | 06:59 ↑                 | 06:24 ↑                 | 06:17 ↑                 | 06:36 ↑                 | 07:07 ↑                 | 07:38 ↑                 | 08:11↑                  | 07:48 ↑                 | 08:14 ↑                 |
|    | 17:54 ↓                 | 18:33 ↓ | 19:05 ↓                 | 20:39 ↓                 | 21:10 ↓                 | 21:28 ↓                 | 21:17 ↓                 | 20:39 ↓                 | 19:47 ↓                 | 18:58↓                  | 17:25 ↓                 | 17:24 ↓                 |
|    | 參                       | 參       | 發                       | ♡                       | ♡                       | ¤                       | ♀                       | ¤                       | ♡                       | ¤                       | ❀                       | 戀                       |
| 24 | 08:10 ↑                 | 07:33 ↑ | 06:48 ↑                 | 06:57 ↑                 | 06:24 ↑                 | 06:17 ↑                 | 06:37 ↑                 | 07:08 ↑                 | 07:39 ↑                 | 08:12 ↑                 | 07:49 ↑                 | 08:15 ↑                 |
|    | 17:56 ↓                 | 18:34 ↓ | 19:06 ↓                 | 20:40 ↓                 | 21:11 ↓                 | 21:28 ↓                 | 21:16 ↓                 | 20:37 ↓                 | 19:45 ↓                 | 18:56 ↓                 | 17:24 ↓                 | 17:25 ↓                 |
|    | ≉                       | 參       | ≉                       | ¤́                      | ♡                       | ♡                       | ☆                       | ¤                       | ♡                       | ¤                       | ≉                       | 泰                       |
| 25 | 08:09 ↑                 | 07:32 ↑ | 06:46 ↑                 | 06:56 ↑                 | 06:23 ↑                 | 06:17 ↑                 | 06:38 ↑                 | 07:09 ↑                 | 07:40 ↑                 | 08:13 ↑                 | 07:50 ↑                 | 08:15↑                  |
|    | 17:57 ↓                 | 18:36 ↓ | 19:07 ↓                 | 20:41 ↓                 | 21:12 ↓                 | 21:28 ↓                 | 21:15 ↓                 | 20:35 ↓                 | 19:43 ↓                 | 18:55 ↓                 | 17:24 ↓                 | 17:25↓                  |
|    | 發                       | 發       | 發                       | ♡                       | ¤                       | ♡                       | ♡                       | ¤                       | ¤                       | ☆                       | 戀                       | 參                       |
| 26 | 08:08 ↑                 | 07:30 ↑ | 07:44 ↑                 | 06:55 ↑                 | 06:22 ↑                 | 06:17 ↑                 | 06:38 ↑                 | 07:10 ↑                 | 07:41 ↑                 | 08:14 ↑                 | 07:51 ↑                 | 08:15 ↑                 |
|    | 17:58 ↓                 | 18:37 ↓ | 20:09 ↓                 | 20:42 ↓                 | 21:13 ↓                 | 21:28 ↓                 | 21:14 ↓                 | 20:34 ↓                 | 19:41 ↓                 | 18:53 ↓                 | 17:23 ↓                 | 17:26 ↓                 |
|    | ∲8                      | 參       | ¤́                      | ¤                       | ☆                       | ¤                       | ☆                       | ¤                       | ¤                       | ☆                       | 戀                       | 參                       |
| 27 | 08:07 ↑                 | 07:29 ↑ | 07:43 ↑                 | 06:53 ↑                 | 06:22 ↑                 | 06:18 ↑                 | 06:39 †                 | 07:11 ↑                 | 07:42 ↑                 | 08:16 ↑                 | 07:53 ↑                 | 08:16 ↑                 |
|    | 17:59 ↓                 | 18:38 ↓ | 20:10 ↓                 | 20:43 ↓                 | 21:13 ↓                 | 21:28 ↓                 | 21:13 ↓                 | 20:32 ↓                 | 19:40 ↓                 | 18:52 ↓                 | 17:23 ↓                 | 17:27 ↓                 |
|    | ≉8                      | 發       | ¤                       | ♡                       | ¤                       | ☆                       | ☆                       | ¤                       | ♡                       | ☆                       | 戀                       | 參                       |
| 28 | 08:06 ↑                 | 07:27 ↑ | 07:41 ↑                 | 06:52 ↑                 | 06:21 ↑                 | 06:18 †                 | 06:40 ↑                 | 07:12 †                 | 07:43 ↑                 | 08:17 †                 | 07:54 ↑                 | 08:16 ↑                 |
|    | 18:01 ↓                 | 18:39 ↓ | 20:11 ↓                 | 20:44 ↓                 | 21:14 ↓                 | 21:28 ↓                 | 21:12 ↓                 | 20:31 ↓                 | 19:38 ↓                 | 18:51 ↓                 | 17:22 ↓                 | 17:27 ↓                 |
|    | ≉                       | 參       | ♡                       | ℃                       | ♡                       | ♡                       | ♡                       | ♡                       | ♡                       | ♡                       | 參                       | 參                       |
| 29 | 08:05 ↑<br>18:02 ↓<br>≉ |         | 07:39 ↑<br>20:12 ↓<br>¤ | 06:50 ↑<br>20:45 ↓<br>♡ | 06:20 ↑<br>21:15 ↓<br>¤ | 06:19 ↑<br>21:28 ↓<br>¤ | 06:41 ↑<br>21:11 ↓<br>♡ | 07:13 ↑<br>20:29 ↓<br>¤ | 07:44 ↑<br>19:36 ↓<br>¤ | 07:18 ↑<br>17:49 ↓<br>發 | 07:55 ↑<br>17:22 ↓<br>≉ | 08:16 ↑<br>17:28 ↓<br>參 |
| 30 | 08:05 ↑<br>18:03 ↓<br>≉ |         | 07:37 ↑<br>20:13 ↓<br>¤ | 06:49 ↑<br>20:47 ↓<br>☆ | 06:20 ↑<br>21:16 ↓<br>☆ | 06:19 †<br>21:28 ↓<br>¤ | 06:42 †<br>21:10 ↓<br>♡ | 07:14 ↑<br>20:27 ↓<br>¤ | 07:45 ↑<br>19:34 ↓<br>¤ | 07:19 ↑<br>17:48 ↓<br>戀 | 07:56 ↑<br>17:21 ↓<br>≉ | 08:17 ↑<br>17:29 ↓<br>參 |
| 31 | 08:04 ↑<br>18:04 ↓<br>≉ |         | 07:36 ↑<br>20:14 ↓<br>♡ |                         | 06:19 ↑<br>21:17 ↓<br>¤ |                         | 06:43 ↑<br>21:09 ↓<br>♡ | 07:15 ↑<br>20:26 ↓<br>¤ |                         | 07:20 ↑<br>17:47 ↓<br>發 |                         | 08:17 ↑<br>17:30 ↓<br>參 |
|    |                         | 1       | * Winte                 | r schedu                | le 🌣 S                  | ummer s                 | chedule                 | ∱ Sun                   | up ↓Sı                  | unrise                  |                         |                         |

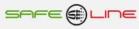

#### WEB page: Box "Daily/weekly time programmer"

Once the page has been loaded, the "Programs" listing shows current programming saved in the unit.

By means of the selectors for weekday, hour, relay, ON/OFF and Dimmer: Start - Stop - Speed, the desired program can be constructed. By pressing "Add program", "Delete program" and "Modify program", the user interacts with said "Programs" listing. Enter user PIN and press "Save changes" to send and save the program listing in the unit. The "export program" button is used to save the programming on file. This .txt file can be imported to the same unit or exported to others..

| • Da           | Daily/weekly time programmer Minimalist  ✓ |    |    |    |    |                                  |                                                                 |                |                              |  |  |
|----------------|--------------------------------------------|----|----|----|----|----------------------------------|-----------------------------------------------------------------|----------------|------------------------------|--|--|
| Impor          | rt <mark>file</mark> :                     |    |    |    |    |                                  |                                                                 |                | Examinar                     |  |  |
| Мо             | Tu                                         | We | Th | Fr | Sa | Su                               | Hour                                                            | Relay - ON/OFF | Dimmer: Start - Stop - Speed |  |  |
| V              |                                            | V  |    |    |    |                                  | 19 : 05                                                         | RA 🗹 - OFF 🗹   | 100 % - 0 % - 60.00 s/%      |  |  |
|                | Add program                                |    |    |    |    |                                  |                                                                 |                |                              |  |  |
| Progr          | Programs:                                  |    |    |    |    |                                  |                                                                 |                |                              |  |  |
|                |                                            |    |    |    | Su | 11:05<br>11:10<br>19:00<br>19:05 | 0 RA OFF 100 % 100 % 0.000 s/%<br>0 RA ON 100 % 100 % 0.000 s/% |                |                              |  |  |
| Remove program |                                            |    |    |    |    |                                  | Change                                                          | program        | Export file                  |  |  |
|                | PIN Save changes                           |    |    |    |    |                                  |                                                                 |                |                              |  |  |

#### WEB page: Box "Daily/monthly/yearly time programmer"

Once the page has been loaded, the "Programs" listing shows current programming saved in the unit.

By means of the selectors for day, month, year, hour, relay, ON/,OFF and Dimmer: Start - Stop – Speed, the desired program can be constructed. By pressing "Add program", "Delete program" and "Modify program", the user interacts with said "Programs" listing. Enter user PIN and press "Save changes" to send and save the program listing in the unit. The "export program" button is used to save the programming on file. This .txt file can be imported to the same unit or exported to others.

| <ul> <li>Daily/m</li> </ul>                        | onthly/yea | arly time pr                                                                                 | rogrammer                                                                                                    |                                                                                                    | Minimalist 🛩                 |
|----------------------------------------------------|------------|----------------------------------------------------------------------------------------------|----------------------------------------------------------------------------------------------------|----------------------------------------------------------------------------------------------------|------------------------------|
| Import <mark>f</mark> ile:                         | [          |                                                                                              |                                                                                                    |                                                                                                    | Examinar                     |
| Day                                                | Day Month  |                                                                                              | Hour                                                                                                    | Relay - ON/OFF                                                                                                    | Dimmer: Start - Stop - Speed |
|                                                    |            |                                                                                              | 00 : 00                                                                                                    | None V - ON V                                                                                                    | 0 % - 100 % - 0.100 s/%      |
|                                                    |            |                                                                                              | Ado                                                                                                    | l program                                                                                                    |                              |
| Programs:                                          |            |                                                                                              |                                                                                                    |                                                                                                    |                              |
| 0002:<br>0003:<br>0004:<br>0005:<br>0006:<br>0007: |            | 15:00 RA<br>15:05 RA<br>15:05 RA<br>15:05 RA<br>15:05 RA<br>15:05 RA<br>15:05 RA<br>15:05 RA | ON         000         %           OFF         000         %           ON         000         %           OFF         000         %           OFF         000         %           OFF         000         %           OFF         000         %           OFF         000         %           OFF         000         %           OFF         000         %           OFF         000         % | 000 % 0.000 s/%<br>000 % 0.000 s/%<br>000 % 0.000 s/%<br>000 % 0.000 s/%<br>100 % 0.100 s/%<br>100 % 0.100 s/%<br>100 % 0.100 s/% |                              |
|                                                    | Remov      | e program                                                                                    | Chan                                                                                                    | ge program                                                                                                    | Export file                  |
|                                                    |            | PIN                                                                                          | ı [                                                                                                    | Save changes                                                                                                    |                              |

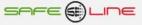

#### WEB page: Box "Exceptions/vacations/holidays time programmer"

Once the page has been loaded, the "Programs" listing shows current programming saved in the unit.

By means of the selectors for day, month, year, hour, relay and ON/OF and Dimmer: Start - Stop - Speed, the desired program can be constructed. By pressing "Add program", "Delete program" and "Modify program", the user interacts with said "Programs" listing. Enter user PIN and press "Save changes" to send and save the program listing in the unit. The "export program" button is used to save the programming on file. This .txt file can be imported to the same unit or exported to others..

| • Vacatio                                                                                                    | Vacation/holiday time programmer Minimalist     Minimalist |               |           |                |                              |
|----------------------------------------------------------------------------------------------------|------------------------------------------------------------|---------------|-----------|----------------|------------------------------|
| Import file:                                                                                                    | C:\Users\Enric\                                            | Desktop\repor | t_PH3.txt |                | Examinar                     |
| Day                                                                                                    | Month                                                      | Year          | Hour      | Relay - ON/OFF | Dimmer: Start - Stop - Speed |
| All                                                                                                    |                                                            | All           | 00 : 00   | None 🗹 - ON 🗹  | 0 % - 100 % - 100 ms/%       |
|                                                                                                    |                                                            |               | Add       | program        |                              |
| Programs:<br>0001: 25/12/Al 19:00 RA ON 000 % 100 % 00100 ms/%<br>0002: 25/12/Al 23:00 RA OFF 100 % 000 % 00100 ms/% |                                                            |               |           |                |                              |
|                                                                                                    | Remove                                                     | program       | Chang     | ge program     | Export file                  |
|                                                                                                    |                                                            | PIN           |           | Save changes   |                              |

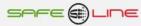

### WEB page: Box "Unit configuration"

General programming of the unit. Configuration of language, unit name, relay name, dimmer name, TCP/IP, and user PIN. Manual or automatic programming of internal clock, synchronizing the date and time with those of the user's PC, laptop, etc.). Automatic Winter/Summer switchover time can be enabled or disabled manually.

Enter current user PIN and press "Save" to send and save changes to unit.

| Device configuration              | 1                         | Minimalist 🗸 |  |
|-----------------------------------|---------------------------|--------------|--|
| Language                          |                           |              |  |
| O Spanish 🖲 English               |                           |              |  |
|                                   | PIN Save                  |              |  |
|                                   |                           |              |  |
| Name of this unit                 |                           |              |  |
| Num. 9-11                         |                           |              |  |
|                                   | PIN Save                  |              |  |
|                                   |                           |              |  |
| Name of relay                     |                           |              |  |
| RA: Luminaria 9-11                |                           |              |  |
|                                   | PIN Save                  |              |  |
|                                   |                           |              |  |
| Name of dimmer                    |                           |              |  |
| DIMMER: Luminaria 9-11            |                           |              |  |
|                                   | PIN Save                  |              |  |
|                                   |                           | 20           |  |
| TCP/IP configuration              |                           |              |  |
| IP                                | 192.168.2.10              |              |  |
| Subnet mask                       | 255.255.255.0             |              |  |
| Gateway                           | 192.168.2.1               |              |  |
| Port                              | 80                        |              |  |
| MAC                               | 00.50.C2.62.30.80         |              |  |
|                                   |                           |              |  |
|                                   | PIN Save                  |              |  |
|                                   |                           |              |  |
| Change PIN                        |                           |              |  |
| New PIN                           |                           |              |  |
| Repeat new PIN                    |                           |              |  |
|                                   | PIN Save                  |              |  |
|                                   |                           |              |  |
| Clock configuration               |                           |              |  |
| Date: 20 / 11 / 17                | Day: Monday 🕥 Hour: 17:10 |              |  |
| Automatic time change:   Yes O No |                           |              |  |
|                                   | Automatic                 |              |  |
|                                   |                           |              |  |
|                                   | PIN Save                  |              |  |

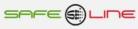

# CHAPTER 3 – USER'S GUIDE (front panel and LCD screen)

#### Functions of the keys

The contextual keys permit the user to surf the menu and follow on-screen, cursor and flashing figure indications. These intuitive, user-friendly keys have different logical values depending on the context.

#### MENU/ESC

Outside the menu:

enters menu mode

Within the menu:

- returns to previous level or quits menu mode
- in process of modification of values (flashing), quits without modifying data

#### UP

Outside the menu:

Within the menu:

- goes to next level

- increases a flashing value

#### DOWN

Outside the menu:

-

Within the menu:

- Goes down one level
- decreases a flashing value

#### RESET/OK

Outside the menu - Finalizes the current delay manually

Within the menu:

- enters submenus and confirms changes

#### General reset: Hold RESET/OK key down for more than 10 seconds.

#### <u>Very important -</u> The general reset restores the TCP/IP parameters to default factory values The user PIN is not reset.

Default factory configuration:

| IP      | 192.168.2.10  |
|---------|---------------|
| Gateway | 192.168.2.1   |
| Mask    | 255.255.255.0 |
| Port    | 80            |

#### **User PIN**

The user PIN represents a high degree of security for the owner since this is the sole means whereby the programmed parameters can be validated. Any changes in programmed values only come into effect once said PIN has been entered.

Made up of 4 digits, each one from 0 to 9

- Default PIN enabled at factory: 1,2,3,4
- The user PIN can be changed if one is in possession of the current one
- The PIN is one and the same for surfing Internet/Intranet.

ATTENTION: For security reasons, no master code exists. In case of loss, the user must contact the manufacturer to have the unit reprogrammed and thoroughly verified. It is recommended that this PIN be noted down and kept in a safe place.

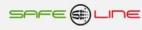

#### LCD screen, 12x3 characters

- 1. Upon energy being supplied to the unit, the manufacturer's name comes up on the screen
- 2. The start-up sequence begins immediately with its informative messages.
- 3. Finally displayed are the actual statuses of the output relays RA, RB, RC and RD in ON or OFF.

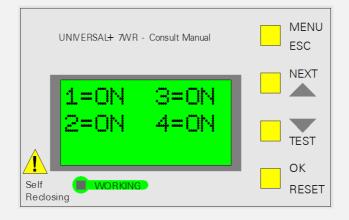

- 1 = ON corresponds to output relay RA
- 2 = ON corresponds to output relay RB (Relay not installed)
- 3 = ON corresponds to output relay RC (Relay not installed)
- 4 = ON corresponds to output relay RD (Relay not installed)

#### LCD screen menu

To enter the menu, click "MENU". Once inside the menu, the user can select a submenu by moving the main cursor up or down. To enter this submenu, press "OK". The "ESC" key permits the user to quit the submenu or menu. In order to confirm the modification of a flashing value, press "OK".

#### NOTE:

To save all changes in memory, press "ESC" until all submenus and the menu have been quitted. When "ESC" is pressed this last time, the unit asks whether one wishes to save the changes and requests the PIN. If the current PIN is not entered, the changes will not be saved. By defect, certain relevant menus, request the PIN immediately.

#### NOTE:

If more than 3 minutes elapse without any key having been pressed, the auto-quit from menu is activated. This means that the unit automatically quits the menu mode and returns to the main screen, displaying the statuses of the output relays in ON or OFF.

The following submenus are found in the menu:

- Manual control
- TCP/IP configuration
- Language
- Changer PIN
- Beep
- Screen backlighting
- Version.

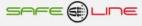

#### Manual control of output relays

This submenu permits the user to act on the status( "ON" or "OFF") of output relays RA, RB, RC and RD

All sectors in "OFF": (ex factory, by default)

| $\rightarrow$ | 🗌 Relay A | 🖂 ON | OFF   |                       |
|---------------|-----------|------|-------|-----------------------|
|               | Relay B   | 🖂 ON | 🗌 OFF | (Relay not installed) |
|               | Relay C   | 🖂 ON | 🗌 OFF | (Relay not installed) |
|               | Relay D   | 🖂 ON | OFF   | (Relay not installed) |

#### **TCP/IP configuration**

This submenu permits the user to see the unit's TCP/IP configuration, see the Lan LED, configure the IP address, the port and the gateway.

When "OK" is pressed, the following submenus are displayed:

→ Information TCP/IP LED Lan Default configuration ex-factory

When "OK" is pressed in "TCP/IP information ", the following information is displayed (the displayed parameters are default, ex-factory)

 → Port = 80 IP = 192.168.2.10 Gateway = 192.168.2.1 Mask = 255.255.255.000 MAC = xx.xx.xx.xx.xx
 (pressing "OK" in this parameter, its value can be modified) (pressing "OK" in this parameter, its value can be modified)
 (pressing "OK" in this parameter, its value can be modified)

When "OK" is pressed in "LED Lan", "LED = Lan" is displayed on-screen. The green LED on the front panel acts as LED Lan. Press "ESC" to quit..

Press "OK" in "Default configuration" if you wish to restore the TCP/IP parameters to ex-factory values.

#### Language

This submenu permits the user to change from Spanish to English or vice versa. When "OK" is pressed in "Language", the following configurable option is displayed:

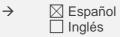

default, ex-factory

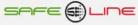

#### Changing user PIN

The user PIN represents a high degree of security for the owner since this is the sole means whereby the programmed parameters can be validated. Any changes in programmed values only come into effect once said PIN has been entered.

Made up of 4 digits, each one from 0 to 9

- Default PIN enabled at factory: 1,2,3,4
- The user PIN can be changed if one is in possession of the current one
- The PIN is one and the same for surfing Internet

NOTE: The 0,0,0,0 PIN is a special PIN which totally cancels request for same. The unit will not request it in any change in programming. The user can change any value either via the front panel or Internet (on condition that the latter is not in read-only mode). This PIN can be useful as a temporary measure during a training process or an overhaul or revision of the unit. However, its use is not recommended on a permanent basis in an installation due to problems which could be caused by unauthorised personnel.

ATTENTION: For security reasons, no master PIN exists. In case of loss, the user must contact the manufacturer to have the unit re-programmed and thoroughly verified. It is recommended that this PIN be noted down and kept in a safe place.

#### Acoustic warnings (beep)

This submenu permits the acoustic warnings to be enabled/disabled.

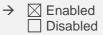

default, ex-factory

#### Screen backlighting

This submenu permits the screen illumination mode to be selected. The default ex-factory mode is the timed one. When 30 seconds has elapsed after any key having been pressed, the screen light goes off. As long as keys are being pressed, the light remains on. The permanent mode keeps the light on all the time.

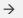

☐ Timed default, ex-factory ☐ Permanent

#### Version

This submenu permits the user to see the unit's software model and version..

Warning: A change of the software version means a variation in the unit's characteristics. These should be consulted in the manual for the specific version.

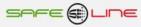

# **CHAPTER 4 – TECHNICAL CHARACTERISTICS**

| and (1500 - 3700 UC)         and (1500 - 3700 UC)         Power consumption 230V AC 50Hz (POWER L-N)         2.2W (power 85V to 265V AC RMS 50Hz alternating sinusoidal)         Dutput relay RA         Dutput relay RA         Dutput relay RA         Dutput resolution dimmer 1         Dutput resolution dimmer 1 (increase decrease)         Start         Stop         Stop         Speed         Programming "Start/Stop"         Orgoramming "Start/Stop"         Orgoramming "Start/Stop"         Orgoramming "Start/Stop"         Orgoramming "Start/Stop"         Orgoramming "Start/Stop"         Orgoramming "Start/Stop"         Off OW - 100% - 00% with 99.9 s/%.4 (digits)         OW - 100% - 0% with 99.9 s/%.4 (digits)         OW - 100% - 0% with 99.9 s/%.4 (digits)         OW - 100% - 0% with 99.9 s/%.4 (digits)         OW - 100% - 0% with 99.9 s/%.4 (digits)         Ow - 100% - 0% with 99.9 s/%.4 (digits)         Ow - 100% - 0% with 99.9 s/%.4 (digits)         Ow - 100% - 0% with 99.9 s/%.4 (digits)         Ow - 100% - 0% with 90.00 s/% = instantaneous (resolution 0,001 s/%)         IzX3-character LCD screen         SX7 matrix         Dimensions UNIVERSAL+ 7WR 1PHAD                                                                                                    | Technical characteristics UNIVERSAL+ 7WR 1PHAD 6A 2                                                                                                    | 30VU                                                                                                    |
|----------------------------------------------------------------------------------------------------|----------------------------------------------------------------------------------------------------|----------------------------------------------------------------------------------------------------|
| Dutput relay RA       6A Max AC1 (250V AC Max)       Attention: AC1 = resistive load         Dutput impedance dimmer 1       0% - 100% (0V - 10V) VDC       250 OHM         Dutput resolution dimmer 1 (increase decrease)       0.1% (0,001V)       111111111111111111111111111111111111                                                                                                    | Input voltage power 230V AC (POWER L-N)                                                                                                    |                                                                                                    |
| Dutput dimmer 1.0% - 100% (0V - 10V) VDCDutput impedance dimmer 1250 OHMDutput resolution dimmer 1 (increase decrease)0,1% (0,01V)BartInitial value of dimmer (%)StopFinal value of dimmer (%)Speed0% - (0V) at 100% - (10V) in 1% stepsProgramming "Start/Stop"0% - (0V) at 100% - (10V) in 1% stepsOutput resolution dimmer0% - 100% - 0% with 0.000 s/% - 27.7 hours (resolution 0,001 s/%)Vinimum time0% - 100% - 0% with 0.000 s/% - 27.7 hours (resolution 0,001 s/%)Visitart/Stop"0% - 100% - 0% with 0.000 s/% - 27.7 hours (resolution 0,001 s/%)Visitart/Stop"0% - 100% - 0% with 0.000 s/% - sinstantaneous (resolution 0,001 s/%)Visitart/Stop"0% - 100% - 0% with 0.000 s/% - sinstantaneous (resolution 0,001 s/%)Visitart/Stop"0% - 100% - 0% with 0.000 s/% - sinstantaneous (resolution 0,001 s/%)Visitart/Stop"0% or 100% - 0% with 0.000 s/% - sinstantaneous (resolution 0,001 s/%)Visitart/Stop"0% or 100% - 0% with 0.000 s/% - sinstantaneous (resolution 0,001 s/%)Visitartiarte0% or 100% - 0% with 0.000 s/% - sinstantaneous (resolution 0,001 s/%)Visitartiarte0% or 100% - 0% with 0.000 s/% - sinstantaneous (resolution 0,001 s/%)Dimensions UNIVERSAL+ 7WR 1PHAD375 grs.Configurable languagesSpanish and Englishn conformity with standards0% to 45% C. Industrial version, models with "T1" suffixversion: HTML 401 transitional resolution protocol-25% to 470° C. Extended industrial version, models with "T2" suffixScreen with programmed backlightingTimed or permanen | Power consumption 230V AC 50Hz (POWER L-N)                                                                                                    | 2,2W (power 85V to 265V AC RMS 50Hz alternating sinusoidal)                                                                                                    |
| Green "Working" LEDWorking Blinks every 1 sec.Dimensions UNIVERSAL+ 7WR 1PHAD72mm (4 modules) height: 81mms 35mm DIN railNeight UNIVERSAL+ 7WR 1PHAD375 grs.Configurable languagesSpanish and Englishn conformity with standardsUNE-EN 6101-1:2011 (IEC 61010-1:2011)<br>UNE 20-600-77(CEI-278)Norking temperature<br>power 85V to 265V AC RMS 50Hz alternating sinusoidal)0° to +45° C. Standard version<br>-10° to +55° C. Industrial version, models with "TI" suffix<br>-25° to +70° C. Extended industrial version, models with "TE" suffixNebServerVersion: HTML 4.01 transitional<br>IPV4<br>Connection: RJ45 8-pin 10 BASE-T<br>TCP/IP. HTTP communication protocolFour independent time programmersDaily/weekly astronomical<br>- Daily/weekly (512 programs)<br>- Daily/weekly (512 programs)<br>- Daily/weekly (2048 programs)<br>- Daily/weekly (2048 programs)<br>- Daily/weekly (2048 programs)<br>- Daily/weekly cations, holidays, 512 programs)<br>- Daily/monthly/yearly (vacations, holidays, 512 programs)<br>- Daily/monthly/yearly (cacations, KWITZERLAND                                                                                                    | Output relay RA<br>Output dimmer 1.<br>Output impedance dimmer 1<br>Output resolution dimmer 1 (increase decrease)<br>Start<br>Stop<br>Speed<br>Programming "Start/Stop"<br>Programming "Speed"<br>Maximum time<br>Minimum time | 0% - 100% (0V – 10V) VDC<br>250 OHM<br>0,1% (0,001V)<br>Initial value of dimmer (%)<br>Final value of dimmer (%)<br>Increase – decrease speed (s/%)<br>0% - (0V) at100% - (10V) in 1% steps<br>0.000 s/% - 999.9 s/%. (4 digits) |
| Dimensions UNIVERSAL+ 7WR 1PHAD72mm (4 modules) height: 81mms 35mm DIN railWeight UNIVERSAL+ 7WR 1PHAD375 grs.Configurable languagesSpanish and Englishn conformity with standardsUNE-EN 6101-1:2011 (IEC 61010-1:2011)<br>UNE 20-600-77(CEI-278)Working temperature<br>power 85V to 265V AC RMS 50Hz alternating sinusoidal)0° to +45° C. Standard version<br>-10° to +55° C. Industrial version, models with "TI" suffix<br>-25° to +70° C. Extended industrial version, models with "TE" suffixScreen with programmed backlightingTimed or permanentWebServerVersion: HTML 4.01 transitional<br>IPV4<br>Connection: RJ45 8-pin 10 BASE-T<br>TCP/IP. HTTP communication protocol=our independent time programmers-Daily/weekly astronomical<br>- Daily/weekly (512 programs)<br>- Daily/monthly/yearly (2048 programs)<br>- Daily/monthly/yearly (vacations, holidays, 512 programs)<br>- Daily/monthly/yearly (vacations, holidays, 512 programs)<br>- Daily/monthly/yearly (vacations, holidays, 512 programs)<br>- Daily/monthly/yearly (Vacations, holidays, 512 programs)RTC circuit (clock)Time accuracy: ±20 pm @ 25°C.<br>Manufacturer MICRO CRYSTAL SWITZERLAND                                                                                                    | 12x3-character LCD screen                                                                                                    | 5X7 matrix                                                                                                    |
| 72mm (4 modules) height: 81mms35mm DIN railWeight UNIVERSAL+ 7WR 1PHAD375 grs.Configurable languagesSpanish and Englishn conformity with standardsUNE-EN 6101-1:2011 (IEC 61010-1:2011)<br>UNE 20-600-77(CEI-278)Norking temperature<br>power 85V to 265V AC RMS 50Hz alternating sinusoidal)0° to +45° C. Standard version<br>-10° to +55° C. Industrial version, models with "TI" suffix<br>-25° to +70° C. Extended industrial version, models with "TE" suffixScreen with programmed backlightingTimed or permanentWebServerVersion: HTML 4.01 transitional<br>IPV4<br>Connection: RJ45 8-pin 10 BASE-T<br>TCP/IP. HTTP communication protocol=our independent time programmers-Daily/weekly astronomical<br>- Daily/monthly/yearly (2048 programs)<br>- Daily/monthly/yearly (vacations, holidays, 512 programs)<br>                                                                                                    | Green "Working" LED                                                                                                    | Working Blinks every 1 sec.                                                                                                    |
| Configurable languagesSpanish and Englishn conformity with standardsUNE-EN 6101-1:2011 (IEC 61010-1:2011)<br>UNE 20-600-77 (CEI-278)Norking temperature<br>'power 85V to 265V AC RMS 50Hz alternating sinusoidal)0° to +45° C. Standard version<br>-10° to +55° C. Industrial version, models with "TI" suffix<br>-25° to +70° C. Extended industrial version, models with "TE" suffix<br>-25° to +70° C. Extended industrial version, models with "TE" suffix<br>-25° to +70° C. Extended industrial version, models with "TE" suffix<br>-25° to +70° C. Extended industrial version, models with "TE" suffixNebServerVersion: HTML 4.01 transitional<br>IPV4<br>Connection: RJ45 8-pin 10 BASE-T<br>TCP/IP. HTTP communication protocolFour independent time programmers-Daily/weekly astronomical<br>-Daily/weekly (2048 programs)<br>- Daily/monthly/yearly (2048 programs)<br>- Daily/monthly/yearly (vacations, holidays, 512 programs)<br>Time accuracy: ±20 ppm @ 25°C.<br>Manufacturer MICRO CRYSTAL SWITZERLAND                                                                                                    | Dimensions UNIVERSAL+ 7WR 1PHAD                                                                                                    | 72mm (4 modules) height: 81mms 35mm DIN rail                                                                                                    |
| Norking temperature<br>power 85V to 265V AC RMS 50Hz alternating sinusoidal)UNE-EN 6101-1:2011 (IEC 61010-1:2011)<br>UNE 20-600-77(CEI-278)Norking temperature<br>power 85V to 265V AC RMS 50Hz alternating sinusoidal)0° to +45° C. Standard version<br>-10° to +55° C. Industrial version, models with "TI" suffix<br>-25° to +70° C. Extended industrial version, models with "TE" suffixScreen with programmed backlightingTimed or permanentWebServerVersion: HTML 4.01 transitional<br>IPV4<br>Connection: RJ45 8-pin 10 BASE-T<br>TCP/IP. HTTP communication protocolFour independent time programmers- Daily/weekly astronomical<br>- Daily/weekly (512 programs)<br>- Daily/monthly/yearly (2048 programs)<br>- Daily/monthly/yearly (vacations, holidays, 512 programs)<br>Time accuracy: ±20 ppm @ 25°C.<br>Manufacturer MICRO CRYSTAL SWITZERLAND                                                                                                    | Weight UNIVERSAL+ 7WR 1PHAD                                                                                                    | 375 grs.                                                                                                    |
| N conformity with standardsUNE 20-600-77(CEI-278)Working temperature<br>(power 85V to 265V AC RMS 50Hz alternating sinusoidal)0° to +45° C. Standard version<br>-10° to +55° C. Industrial version, models with "TI" suffix<br>-25° to +70° C. Extended industrial version, models with "TE" suffixScreen with programmed backlightingTimed or permanentWebServerVersion: HTML 4.01 transitional<br>IPV4<br>Connection: RJ45 8-pin 10 BASE-T<br>TCP/IP. HTTP communication protocolFour independent time programmers- Daily/weekly astronomical<br>- Daily/monthly/yearly (2048 programs)<br>- Daily/monthly/yearly (vacations, holidays, 512 programs)<br>Time accuracy: ±20 ppm @ 25°C.<br>Manufacturer MICRO CRYSTAL SWITZERLAND                                                                                                    | Configurable languages                                                                                                    | Spanish and English                                                                                                    |
| Working temperature<br>(power 85V to 265V AC RMS 50Hz alternating sinusoidal)-10° to +55° C. Industrial version, models with "TI" suffix<br>-25° to +70° C. Extended industrial version, models with "TE" suffixScreen with programmed backlightingTimed or permanentWebServerVersion: HTML 4.01 transitional<br>IPV4<br>Connection: RJ45 8-pin 10 BASE-T<br>TCP/IP. HTTP communication protocolFour independent time programmers-Daily/weekly astronomical<br>- Daily/weekly (512 programs)<br>- Daily/monthly/yearly (2048 programs)<br>- Daily/monthly/yearly (vacations, holidays, 512 programs)<br>Time accuracy: ±20 ppm @ 25°C.<br>Manufacturer MICRO CRYSTAL SWITZERLAND                                                                                                    | In conformity with standards                                                                                                    | UNE 20-600-77(CEI-278)                                                                                                    |
| WebServer       Version: HTML 4.01 transitional<br>IPV4         Connection: RJ45 8-pin 10 BASE-T<br>TCP/IP. HTTP communication protocol         Four independent time programmers       - Daily/weekly astronomical<br>- Daily/weekly (512 programs)<br>- Daily/monthly/yearly (2048 programs)<br>- Daily/monthly/yearly (vacations, holidays, 512 programs)         RTC circuit (clock)       Time accuracy: ±20 ppm @ 25°C.<br>Manufacturer MICRO CRYSTAL SWITZERLAND                                                                                                    | Working temperature<br>(power 85V to 265V AC RMS 50Hz alternating sinusoidal)                                                                                                    | -10° to +55° C. Industrial version, models with "TI" suffix                                                                                                    |
| WebServer       IPV4         Connection: RJ45 8-pin 10 BASE-T         TCP/IP. HTTP communication protocol         Four independent time programmers         - Daily/weekly astronomical         - Daily/weekly (512 programs)         - Daily/monthly/yearly (2048 programs)         - Daily/monthly/yearly (vacations, holidays, 512 programs)         - Daily/monthly/yearly (vacations, holidays, 512 programs)         - Daily/monthly/yearly COCRYSTAL SWITZERLAND                                                                                                    | Screen with programmed backlighting                                                                                                    | Timed or permanent                                                                                                    |
| Four independent time programmers       - Dailý/weeklý (512 programs)         - Daily/monthly/yearly (2048 programs)         - Daily/monthly/yearly (vacations, holidays, 512 programs)         - RTC circuit (clock)         Time accuracy: ±20 ppm @ 25°C.         Manufacturer MICRO CRYSTAL SWITZERLAND                                                                                                    | WebServer                                                                                                    | IPV4<br>Connection: RJ45 8-pin 10 BASE-T                                                                                                    |
| R I C circuit (clock) Manufacturer MICRO CRYSTAL SWITZERLAND                                                                                                    | Four independent time programmers                                                                                                    | <ul> <li>Daily/weekly (512 programs)</li> <li>Daily/monthly/yearly (2048 programs)</li> <li>Daily/monthly/yearly (vacations, holidays, 512 programs)</li> </ul>                                                                  |
| Guarantee 3 years                                                                                                    | RTC circuit (clock)                                                                                                    |                                                                                                    |
|                                                                                                    | Guarantee                                                                                                    | 3 years                                                                                                    |

### **Description of front panel**

#### Version with display

- 1 Display: 12 characters in three alpha-numerical lines, 5x7 dot-matrix
- 2 Green LED indicator "WORKING", flashing (1 Hz)
- 3 Square yellow keys whose meaning depends on the context:

MENU - ESC NEXT (up) TEST (down) OK – RESET – (General reset if maintained pressed more than 10 seconds)

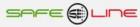

#### Function: Program recovery in the event of a power cut:

When the unit's power is cut off, the processes do not run due to lack of energy. The unit memorises the current status of the relays and the date power was cut off.

After a period of being deprived of power (up to 31 days), once power is restored, the unit can recover the processes of the different time programmers and place the status of the relays in the current corresponding time taking into a ccount the most recent actions of up to 31 days previously.

Those relays which are not affected by the programs will remains as they were prior to the power cut.

This recovery function enables the "Working" led permanently during a period of time which is proportional to the number of days to be recovered (from 1 sec to 5mins). This function can be deleted by pressing any key

If the time is superior to 31 days or the unit detects that the clock has become de-programmed due to failure of the internal battery, this recovery does not take place, the relay statuses are reset to OFF and programs continue as from the current date.

#### Description of connection terminals UNIVERSAL+ 7WR 1PHAD

| <ul> <li>L POWER 230V</li> <li>N POWER 230V</li> <li>UNIDENTIFIED TERMINAL</li> <li>9 RELES OUT</li> <li>8 RELES OUT</li> <li>7 RELES OUT</li> <li>6 RELES OUT</li> <li>5 RELES OUT</li> <li>4 RELES OUT</li> <li>3 RELES OUT</li> <li>3 RELES OUT</li> <li>1 RELES OUT</li> </ul>                                                                                                    | PHASE POWER (LINE) 230V AC 50Hz<br>NEUTRAL POWER<br>DO NOT CONNECT<br>DO NOT CONNECT<br>DO NOT CONNECT<br>DO NOT CONNECT<br>DO NOT CONNECT<br>DO NOT CONNECT<br>DO NOT CONNECT<br>RA OUTPUT RELAY A (6A MAX AC1) COMMON CONTACT<br>RA OUTPUT RELAY A (6A MAX AC1) N/O CONTACT<br>RA OUTPUT RELAY A (6A MAX AC1) N/C CONTACT |
|----------------------------------------------------------------------------------------------------|----------------------------------------------------------------------------------------------------|
| <ul> <li>A UXILIARY IN-OUT</li> <li>2 AUXILIARY IN-OUT</li> <li>3 AUXILIARY IN-OUT</li> <li>4 AUXILIARY IN-OUT</li> <li>5 AUXILIARY IN-OUT</li> <li>E AUXILIARY IN-OUT</li> <li>F AUXILIARY IN-OUT</li> <li>A AUXILIARY IN-OUT</li> <li>B AUXILIARY IN-OUT</li> <li>C AUXILIARY IN-OUT</li> <li>C AUXILIARY IN-OUT</li> <li>A AUXILIARY IN-OUT</li> <li>6 AUXILIARY IN-OUT</li> </ul> | DO NOT CONNECT<br>DO NOT CONNECT<br>DO NOT CONNECT<br>DO NOT CONNECT<br>ANALOGUE OUTPUT1 DIMMER1 (OUTPUT VOLTAGE 0V - 10V)<br>DO NOT CONNECT<br>DO NOT CONNECT<br>DO NOT CONNECT<br>DO NOT CONNECT<br>DO NOT CONNECT<br>ON NOT CONNECT<br>OV COMMON ANALOGUE OUTPUT1 DIMMER1                                                |

▲ ETHERNET

ETHERNET RJ45 CONNECTION

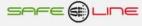

# CHAPTER 5 – GUÍA DEL USUARIO/INSTALADOR

# Precauciones/advertencias para el usuario/instalador

- Despite this unit's being of maximum safety, both from a design and features standpoint, the utmost care must always be taken when using it. It must not be used until its characteristics and mode of operation have been fully understood.
- Particular attention should be paid to the fact that the unit automatically connects/disconnects the output relay RA, which could culminate in injury to inattentive operators or users. In order to avoid this:
  - A Disconnect all conductors upstream (by means of switches, disconnectors or other such).

• The installation should be equipped with elements of protection against over-intensity (suitable fuses, circuit-breakers) and adequate differentials.

• The wiring of the installation and the installation itself must be foreseen so as to support the maximum intensity of the protection elements.

• Do not apply current nor use the unit until all its connections have been connected up and it has been correctly installed in a standard enclosure. Once current has been supplied to the unit, its connections must not be disconnected/connected.

• Do not connect the unit up to voltages—frequencies other than those indicated in the section regarding the input power voltage (consult technical characteristics).

• Do not exceed the maximum intensity in the output contacts of relay A.

• In the event of electrostatic discharges or electromagnetic emissions, it may well happen that the LCD screen goes blank (without control) without this affecting the functioning of the unit itself. In order to reset the LCD screen, press the MENU key. Nevertheless, the unit resets the LCD cyclically every 15 minutes.

- Do not expose to liquids or humidity.
- Do not drop, knock or expose to vibrations..
- Do not expose to sources of heat
- Do not expose to environmental temperatures, depending on version, below 0°, -25° C. or over 40°, 50°, 70° C.

• Do not expose to electromagnetic sources or emissions (electric motors and transformers, electro-magnets, radio emitters, etc.).

• Under no circumstance whatsoever must the unit be opened and the interior manipulated. The safety seals must remain intact. Should they be broken, the correct functioning of the unit could be jeopardised.

- In the event of any of the above occurring, the authorised technical service must be contacted immediately in order for the unit to be checked.
- The unit must be completely disconnected from the mains before cleaning with a soft, dry cloth or brush
- For security reasons, change the ex-factory PIN for a personalised one and *note it down in a safe place*.

# **ATTENTION - MOST IMPORTANT!**

This unit (UNIVERSAL+ 7WR 1PHAD module and the external wiring) sector relay-contactors must be installed in a closed, standard enclosure, the only part within access of the user being the module's display and command panel.

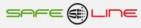

# Wiring. Precautions/warnings for the user/installer

All the connection terminals must be handled and connected with the unit totally disconnected from the AC supply and no interconnection can be effected with the unit live.

It is of the utmost importance that the correct polarity is ensured upon connection of the Sureline terminals.

The main risk of the unit not functioning correctly could be originated principally by a an incorrect wiring up of the connection terminals. It is, therefore, of the utmost importance **that this wiring be carried out correctly** in accordance with the following protocol:

- An homologated "male pin" is to be incorporated in the naked core of the stripped pliable conductor. These terminals are placed in the corresponding grooves as far in as they will go.
- Ensure that the conductor lead is correctly fixed with the pertinent tightening torque, i.e. there must be no displacement of the terminal nor any damage to the screws on head, thread, fillet or washer, any of which would be to the subsequent detriment of the assemblies and screw connections.

# **Transport and handling**

This being a highly sophisticated electronic unit, it must be transported and handled with care as per the precautions stipulated in the foregoing section "PRECAUTIONS"

#### Installation

The installation must be carried out by responsible, competent and qualified technical personnel once the present manual has been fully understood.

The location of the unit must meet the requirements and respect the precautions stipulated in the section "PRECAUTIONS",

The unit must be installed in a standard single-phase installation, active phase and neutral having a difference of potential of 230 V AC and also a protection conductor of operative earth. Moreover, the installation must have, at its main switch panel, appropriate protections against over-intensities and earth faults.

#### Wiring

The unit is fitted with top quality connection terminals. Each terminal has notches to enable easier fixing of the wires and prevent accidental removal. Likewise, the clamping screws have a self-fixing system which avoids their falling out should they work loose.

Moreover, the serigraphy identifies the corresponding counter-positioned terminals on the fanning strip. The graphic indications are backed up by intuitive identifying colours.

Connect the terminals as indicated for the typical or chosen configuration. Please, refer to "Wiring diagrams".

It is imperative that the wiring of the terminals and the tightening of the screws in the fanning strip be effected correctly.

"Wiring diagrams" should be consulted. Should any doubt arise, the manufacturer or authorised distributor should be consulted.

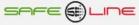

# Wiring diagrams

# Description of connection terminals UNIVERSAL+ 7WR 1PHAD

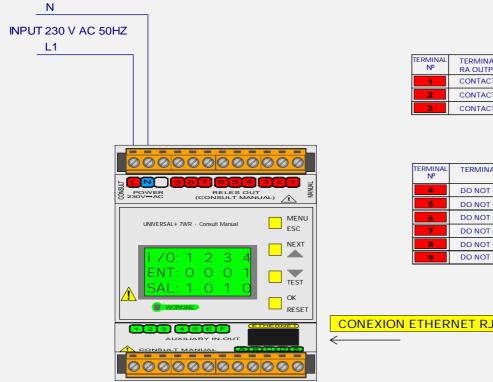

| TERMINAL<br>№ | TERMINAL RELES OUT<br>RA OUTPUT RELAY A (6A MAX AC1) | RA RELAY A |
|---------------|------------------------------------------------------|------------|
| 1             | CONTACTO N/C RELE A                                  | 3 0 1      |
| 2             | CONTACTO N/O RELE A                                  | 2          |
| 3             | CONTACTO COMUN RELE A                                |            |

| 3 | _و | 1 |
|---|----|---|
| 3 |    | 2 |
|   |    |   |

| TERMINAL RELES OUT |
|--------------------|
| DO NOT CONNECT     |
| DO NOT CONNECT     |
| DO NOT CONNECT     |
| DO NOT CONNECT     |
| DO NOT CONNECT     |
| DO NOT CONNECT     |
|                    |

# CONEXION ETHERNET RJ45

ANALOGUE OUTPUT1 DIMMER1

| OUTPUT VOLTAGE 0V - 10V (0% -100%) |                                                    |  |
|------------------------------------|----------------------------------------------------|--|
| BORNA<br>№                         | TERMINAL AUXILIARY IN-OUT                          |  |
| 6                                  | 0V COMMON ANALOGUE OUTPUT1 DIMMER1                 |  |
| E                                  | ANALOGUE OUTPUT1 DIMMER1 (OUTPUT VOLTAGE 0V - 10V) |  |

| BORNA<br>№ | TERMINAL AUXILIARY IN-OUT |
|------------|---------------------------|
| 1          | DO NOT CONNECT            |
| 2          | DO NOT CONNECT            |
| 3          | DO NOT CONNECT            |
| 4          | DO NOT CONNECT            |
| 5          | DO NOT CONNECT            |
| F          | DO NOT CONNECT            |
| Α          | DO NOT CONNECT            |
| В          | DO NOT CONNECT            |
| C          | DO NOT CONNECT            |
| D          | DO NOT CONNECT            |

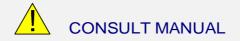

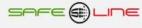

| TERMINAL<br>№ | BORNAS POWER 230V AC                 |
|---------------|--------------------------------------|
|               | UNIDENTIFIED TERMINAL DO NOT CONNECT |

# **CHAPTER 6 – INTERNET/INTRANET CONFIGURATION**

#### Point to point connection configuration

This section explains how to adjust the PC's TCP/IP parameters manually so that they coincide with those of the universal unit. An RJ45 cable must be connected from the PC to the unit. In very old PC's, an RJ45 crossover cable is used.

- 1. Connect the unit to the PC using an RJ45 Ethernet cable
- 2. Go to "Control panel" >> "Network connections" or "Network central and shared resources"
- 3. Disable "Wireless network connections" and enable "Local area connection" (should it be necessary)
- 4. Click on "Local area connection" to open up the properties
- 5. Double click on "Internet protocol (TCP/IP)"
- 6. Select "Use the following IP address:"
- 7. Fill in the boxes as shown below. Accept.

#### Windows XP:

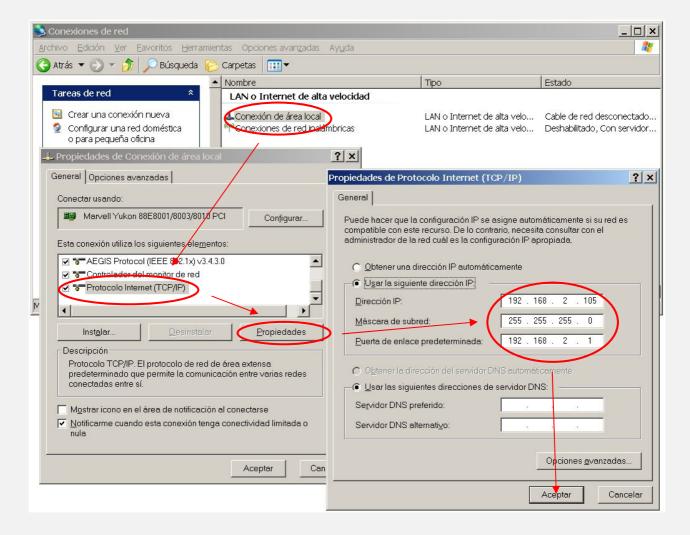

8. Open the browser and type http://192.168.2.10 in the address bar 9. Press Enter

Default configuration ex-factory:

| IP:Port | 192.168.2.10:80   |
|---------|-------------------|
| Gateway | 192.168.2.1       |
| Mask    | 255.255.255.0     |
| MAC     | XX.XX.XX.XX.XX.XX |

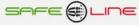

#### Windows 7:

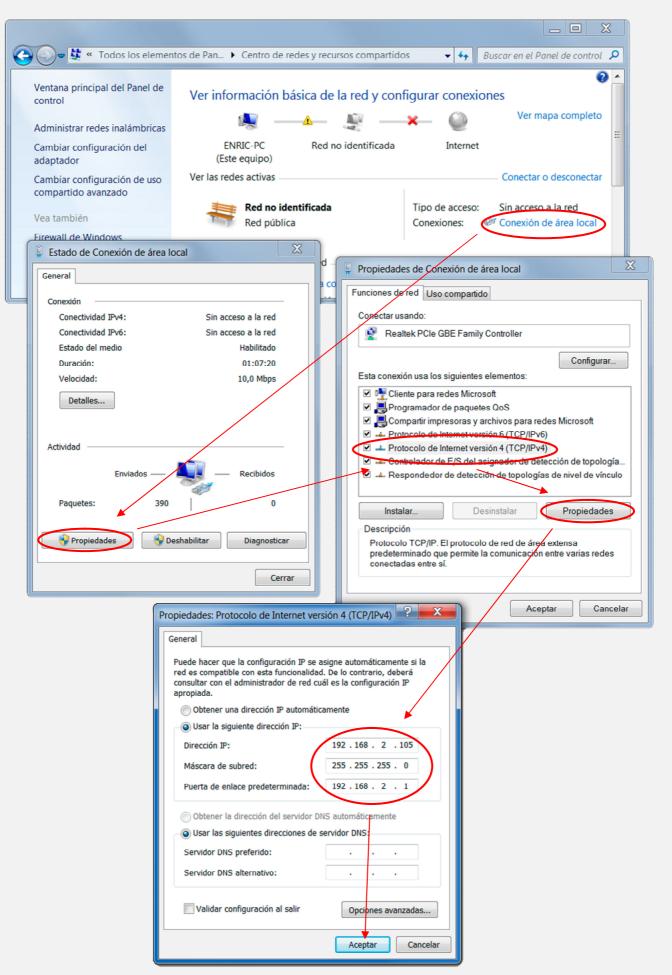

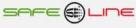

# Internet/Intranet connection configuration

In order to make for an easy TCP/IP configuration of the unit, the IP address, the port and the gateway can be modified from the unit's front panel.

The configuration of the unit's TCP/IP parameters must be consistent with the network in which it is to be installed. Should the user not know whether the factory values coincide with those of his network, he should proceed as follows:

From any PC in the network:

a) Go to start-up

- b) Execute
- c) Type "cmd.exe"
- d) Accept

(the screen goes black)

- e) Type "ipconfig.exe"
- f) Accept

An informative list is displayed. The PC's IP address and gateway should be noted down.

These values should be copied to the unit, but increasing the last digit of the IP address by one (or more) units since there cannot be two IP addresses with the same number in the same network.

For example: If the PC's IP is y.y.y.100, the unit should be assigned y.y.y.101 or y.y.y.150

From the unit's front panel, access the menu and search for:

TCP/IP configuration >> TCP/IP information >>

| Port:            | 80            |
|------------------|---------------|
| P:               | x.x.x.x       |
| Gateway: x.x.x.x |               |
| Mask:            | 255.255.255.0 |
| MAC:             | -             |

Place the cursor on the parameter to be modified, press OK. Using the increase and decrease keys, adjust the value and press OK. Repeat until concluded.

Press "Esc" until "Accept and save changes?" appears. Press OK and enter the user PIN (1234 by default).

Connect the unit up to the network. Open the browser and type http:// y.y.y.101 or y.y.y.150 (i.e. the assigned IP). Press "Enter".

#### **Remote access configuration**

Execute the steps described in the previous section "Internet/Intranet connection configuration ".

In order to access the WebServer remotely from any other network, certain changes must be effected in the Router in the network where the WebServer is connected.

Since one is accessing remotely, one cannot use the WebServer IP as if it were in the same physical network. The reason for this is that the WebServer is hidden behind a Router which cannot be seen externally. Therefore, in order to access the WebServer, the Router must be first connected and then it will redirect to the WebServer.

#### Procedure:

1. Configure the Router's work mode as multi-terminal. If the network is already functioning with different users, it is probably already in multi-terminal mode.

2. Ensure that there is no filter in the Router which closes port XX, the work port configured in the WebServer (default: 80).

3. The NAT or PAT ("Network Address Translation" or "Port Address Translation") of the Router must be configured in such a way that any IP with port XX is redirected to the WebServer's IP, also with port XX. As mentioned above, the work port configured in the WebServer is by default 80.

e.g.: The WebServer has work port 80

| HOME                | (in) ROUTER (out)           | OFFICE             |
|---------------------|-----------------------------|--------------------|
| Type in Navigator   | Public IP → Private IP      | WebServer displays |
|                     |                             |                    |
| http://80.65.135.62 | 80.65.135.62 → 192.168.2.10 | 192.168.2.10       |

NOTE: If the port is other than 80, this must be specified in the navigator by adding "number of port" to the IP.

e.g.: The WebServer has work port 120

| HOME                    | (in) ROUTER (out)                   | OFFICE             |
|-------------------------|-------------------------------------|--------------------|
| Type in Navigator       | Public IP → Private IP              | WebServer displays |
| http://80.65.135.62:120 | 80.65.135.62:120 → 192.168.2.10:120 | 192.168.2.10:120   |

#### More than one WebServer in the same network

In order to be able to have several WebServers in the same network, it is imperative that:

In INTERNET:

they have different ports and IP's.

The NAT or PAT ("Network Address Translation" or "Port Address Translation") of the Router must be configured in such a way that any public IP input with port XX is redirected to the IP of WebServer, this also with port XX. As mentioned above, the work port configured in the WebServer is, by default, 80.

e.g.: WebServer1 IP = 192.168.2.10:80 WebServer2 IP = 192.168.2.11:8080

Therefore, the NAT or PAT of the Router must be configured in such a way that all the IP's with port 80 are enrouted to IP 192.168.2.10 and those IP's with port 8080 to IP 192.168.2.11.

If the port is other than 80, this must be specified in the navigator by adding "number of port" to the IP

In the case of an nnnnn port, this would be http://192.168.2.10:nnnnn

In INTRANET: It can be configured with different IP's and with the same or different ports.

#### TCP/IP configuration. When the ex-factory IP domain is not within the IP range of user's network

This section explains how to access the unit in order to change the TCP/IP parameters for others belonging to the local network and, thus, access the unit from any point whatsoever of the network.

- Connect the unit up to the network's router or switch
- Obtain the network's parameters
- Create a route for the PC to locate the unit
- Access the unit and exchange the IP for another belonging to the network

To connect the unit up to the network's router or switch

With 230V AC, connect an RJ-45 cable from the unit to the router or switch. From any PC in the network, proceed as follows.

To obtain the network's parameters

Go to start-up >> Execute >> Type "cmd.exe" Press Accept. (The screen goes black, the so-called command prompt)

The "ipconfig.exe" command can now be used to see the network's TCP/IP configuration

On the black screen, type "ipconfig.exe" Press Accept.

An informative list is displayed. The PC's IP address, submask and gateway values should be noted down.

| e.g.: | IP:   | y.y.y.100     |
|-------|-------|---------------|
|       | Mask: | 255.255.255.0 |
|       | Port: | y.y.y.1       |

To create a route for the PC to locate the unit

Type the following command (omitting the inverted commas): Route add "unit's IP " "PC's IP"

Unit's IP = If this has not been changed, ex-factory IP is 192.168.2.10 PC's IP = as previously noted (y.y.y.100)

Go to start-up >> Execute >> Type "**route add 192.168.2.10 y.y.y.100**" >> Press Enter. (This can also be done from the command prompt) Open the browser and type:

http://192.168.2.10 in the address bar. Press enter..

Access the unit and exchange the IP for another belonging to the network

If all has been executed correctly, the user code should now be requested. Default code ex-factory is **1234**.

The parameters can now be modified so as to pertain to user's network.

The PC's values are now to be copied to the unit but changing the last digit of the IP address since there cannot be two IP addresses with the same number in the same network.

e.g. If the PC's IP is y.y.y.100, the unit should be designated y.y.y.110 or y.y.y.200

Go to "access configuration" and modify the parameters to those previously noted.

In IP address:

Use the PC's IP changing the last digit to avoid duplication in the network. As in the above example, if the PC's IP is y.y.y.100, the user can assign his unit = y.y.y.200. Any value can be assigned as long as it does not exceed 255.

In Subnet mask:

Use that previously obtained with Ipconfig.exe

In Gateway:

Use that previously obtained with Ipconfig.exe

En Port: usually 80

The browser will now have lost communication with the unit. Close the browser completely. .

Open the browser again and type the new IP address in the address bar, as in the following example:

http://y.y.y.200 Press Enter.

#### Aid to a correct configuration

#### IP Address

This is the name of the system (software), also known as logical address, with which one wishes to communicate. There cannot be two identical IP's with the same port in one same network.

#### MAC (Media Access Control):

This is the protocol which controls at all times within a local network which device has access to the transmission media. As its address is unique, it identifies each device (hardware) unequivocally. Also known as hardware address.

#### Mask:

This is another IP address. It is used to distinguish when a given machine pertains to a given subnet thus ascertaining whether or not two machines are in the physical network. If one does not know which is to be configured, one should enter the same mask as one's own PC

#### Gateway:

This device is connected to several networks. It acts as a bridge between them and carries packets from one to another. It is another IP address pertaining to the network's Router.

#### Public IP of the router:

This is the public IP of the network where the WebServer is located. This address can be static or dynamic (changing in each connection). Normally, if one wishes to access the WebServer from Internet, this address should be static. By default, if one does not have a Router, this address is the same as that of the WebServer's IP.

#### Port:

Generally speaking, website servers work with port 80. Nevertheless, should one wish to install 2 WebServers in the same network, it is obligatory to configure different ports. Please, refer to "More than one WebServer in the same network" and "Remote access configuration")

#### Display, font size and type:

These parameters do not depend on the WebServer. Should one wish to modify the letter size or font, one must consult one's navigator. Optimum display: screen resolution 1280x1024, text size "small" or "medium".

#### Help: FAQ (frequently asked questions)

#### I have modified the IP. How do I restore communication?

If you have only modified the IP, close and then re-open your navigator. Enter the new IP. Special care must be taken when defining a new IP. You must ensure that it is within and near to the IP range used by your network. If you still cannot communicate, you must verify your Router's sub-mask. If the IP is not allowed to pass to the network, try changing your Router's sub-mask to "255.255.255.0".

#### I have modified the Port. How do I restore communication?

By default, your navigator uses port 80 to communicate with a server. If the port has been modified to other than 80, you must go to the address bar and type in that you wish to establish communication with a server in that port. e.g. for port 120: http://192.168.2.10:120

<u>I have configured an IP which does not pertain to my network. How do I restore communication?</u> Execute the steps described for a first connection or restore factory configuration

#### What is the purpose of "close session"?

This informs the WebServer that communication has terminated. At the next connection, the PIN will be requested.

#### What happens if I shut down my computer without closing the session?

If you do not close the session, information security will be reduced since anyone can now access the last page you visited and from there surf at will. All they would have to do is enter the correct IP address of the WebServer from any PC and no PIN will be requested. However, having said that, if they do not know the PIN, they will not be able to modify any parameter.

#### I do not know or cannot remember the configured IP

You will have to go to the unit's command console. Within the submenu "TCP/IP configuration", go to option "TCP/IP information". Please, refer to chapter "User's guide (front panel)", section "TCP/IP configuration"

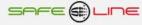

# CHAPTER 7 – DIAGNOSES AND TROUBLE-SHOOTING

### **Mensajes informativos**

#### • "¡ATENCION! PIN de fábrica por defecto 1234"

Este mensaje sólo aparece en la página Web de bienvenida, advierte al usuario de que no se ha cambiado el PIN y, por tanto, la seguridad o privacidad del equipo está comprometida.

• "Atención: PIN de usuario incorrecto"

Este aviso de error ocurre cuando el usuario pulsa cualquier botón ("Guardar" "Poner a 0" "Enviar") de las paginas Web al no haber introducido el PIN de usuario en la casilla justo al lado de dicho botón o al haber introducido un PIN erróneo.

# **CHAPTER 8 – TECHNICAL SERVICE**

AUTHORIZED TECHNICAL SERVICE: EXCLUSIVELY BY THE MANUFACTURER

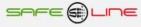

# **CHAPTER 9 – GUARANTEE CARD**

(photocopy or print and send to Safeline)

| SURELINE model<br>Serial nbr<br>Date of purchase                    |
|---------------------------------------------------------------------|
| Stamp of establishment where unit purchased (with complete address) |
|                                                                     |
|                                                                     |
|                                                                     |
| Complete name and address of purchaser                              |
|                                                                     |
|                                                                     |
| e-mail                                                              |
| Main use to which the Sureline unit is to be put                    |
| Notes                                                               |
|                                                                     |

I hereby authorise Safeline to keep me periodically informed 🗌 Yes 🔲 No

#### **GUARANTEE**

SAFELINE, S.L., as a leader in the field of electrical and electronic safety equipment endeavours to maintain an extensive service along with up-dated information to the users of its products. To this end, it is indispensable that the user fills out and returns the present guarantee further to purchase of his SURELINE unit.

Period of guarantee: three years as from date of purchase.

Conditions and application of the SURELINE guarantee: Your SURELINE unit is guaranteed against any defect of manufacture or original components as determined by our Technical Service. Any repair or substitution does not extend the guarantee period.

#### The guarantee covers:

- Reception of the unit for its repair or servicing.
- Cost of all components, replacements and labour on original components

The guarantee does not cover:

- Transport.
- Breakdown caused by non-original components or devices
- Defects caused by incorrect installation.
- Damage caused by incorrect usage, or errors arising from repairs and internal manipulation by unauthorised persons.
- .- Consumables: fuses, thermal fuses, varistors and labour involved in replacement of same

The guarantee is automatically forfeited in the event of:

- Breakage or deterioration of the seals of any of the original SURELINE elements
- Incorrect usage due to non-observance of the recommendations given in the SURELINE manual.

Repair service: All repair service, both within and outside of the guarantee period, is by SAFELINE, S.L. and its Authorised Technical Assistance Services

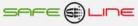

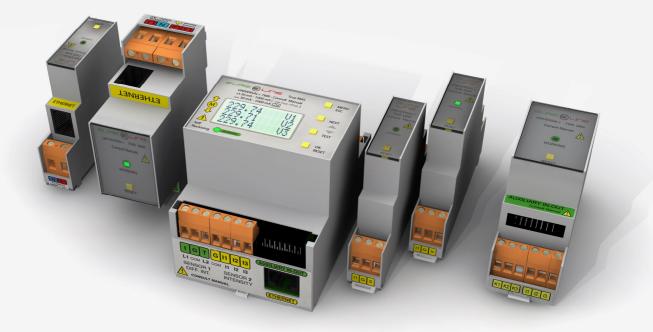

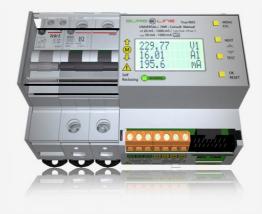

#### SAFELINE, S.L.

#### **Edificio Safeline**

Cooperativa, 24 E 08302 MATARO (Barcelona) ESPAÑA <u>www.safeline.es</u> safeline@safeline.es

**Comercial** T. +34 93 8841820 T. +34 93 8841821 comercial@safeline.es R + D Factory T. +34 93 7630801 F. +34 93 7630090 inves@safeline.es

#### Made in EU

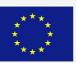

Administration T. +34 93 7630671 F. +34 93 7630090 admin@safeline.es